# Modem

User's Guide Manuel d'utilisation Benutzerhandbuch Mauale dell'utente Guía del usuario

> Part No.: HMU.0550.003 Doc No.: NB235-0110A

Copyright © 2001 Acer Incorporated. All Rights Reserved.

Modem User's Guide Original Issue: September 2001

Changes may be made periodically to the information in this publication without obligation to notify any person of such revision or changes. Such changes will be incorporated in new editions of this manual or supplementary documents and publications. This company makes no representations or warranties, either expressed or implied, with respect to the contents hereof and specifically disclaims the implied warranties of merchantability or fitness for a particular purpose.

Record the model number, serial number, purchase date, and place of purchase information in the space provided below. The serial number and model number are recorded on the label affixed to your computer. All correspondence concerning your unit should include the serial number, model number, and purchase information.

No part of this publication may be reproduced, stored in a retrieval system, or transmitted, in any form or by any means, electronic, mechanical, photocopy, recording, or otherwise, without the prior written permission of Acer Incorporated

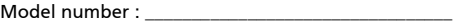

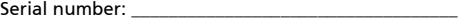

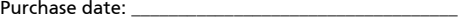

Place of purchase: \_\_\_\_\_\_\_\_\_\_\_\_\_\_\_\_\_\_\_\_\_\_\_\_\_\_\_\_\_\_\_\_

Acer and the Acer logo are registered trademarks of Acer Incorporated. Other brands and product names are trademarks and/or registered trademarks of their respective owners.

## Modem user's guide

## Introduction

This V.90 modem provides the highest speed access to the Internet and online services, and especially accelerates downloading of graphics, telegaming, and collaborative computing. It's the highest speed international FAX/modem available. It has worldwide homologation support which allows you to instantly configure the modem for telephone lines, so you don't have to pay additional, up-front, monthly costs for special lines.

#### Features

- Highest Internet connection rates, downstream speeds to 56kbps, backward compatible with V.34 modems
- Data mode capabilities:
	- ITU-T V.90 data rates: 28000bps ~ 56000bps
	- Ultrahigh compression throughput due to parallel access directly to the host PC
	- ITU-T V.34 extended rates: 33600bps ~ 24000bps
	- V.32terbo, V.32bis
	- TIA/EIA 602 standard for AT command set
	- V.42 error correction (LAPM and MNP)
	- V42bis and MNP Class 5 data compression
- Fax mode capabilities:
	- ITU-T V.17, V.29, V.27ter, and V.21 Channel 2 standards
	- TIA/EIA 578 Class 1 FAX
- Auto-dial, call progress monitor
- Ring, line break detection
- Low Power consumption
- ITU standard V.92 software upgradeability
- Worldwide homologation support
- Software support

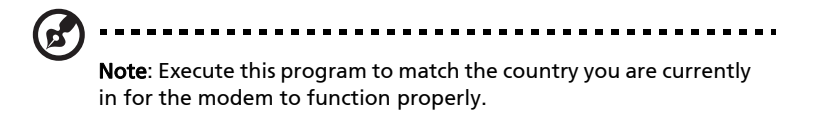

### Installing and Testing the Modem

#### Installing and Configuring the Software

Install the communications software according to the software user's modem of the same COM port and IRQ line used by the modem. You may be prompted by the software to configure certain communication

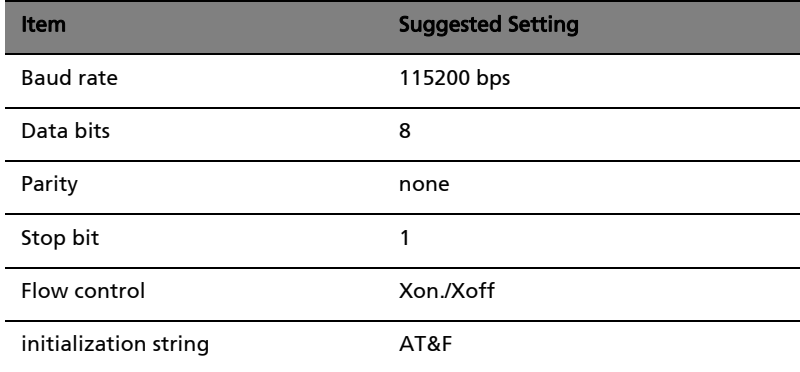

parameters. We suggest the following settings:

#### Testing Your Modem

In order to check if the modem is installed properly, make sure that the COM Port and IRQ settings of the modem match the software. Type AT on your terminal screen and press ENTER. The modem should respond by displaying an OK (or 0). If it does not, either the modem may not have been installed properly or the software has not been properly configured.

#### Using Your Modem

The communications software included with your modem provides a user friendly interface to access the data and fax. The modem may also perform basic communication functions (such as dialing) via the AT commands. Please refer to "AT Commands" on page 4 for detailed

descriptions. Since the communication software is designed to shield the user from the difficult and cumbersome AT commands, we strongly suggest that all modem operations be performed via the software.

#### Troubleshooting

If you encounter problems while using your modem, please read this chapter. If you cannot resolve your difficulties after reading this

chapter, contact your dealer or vendor for assistance.

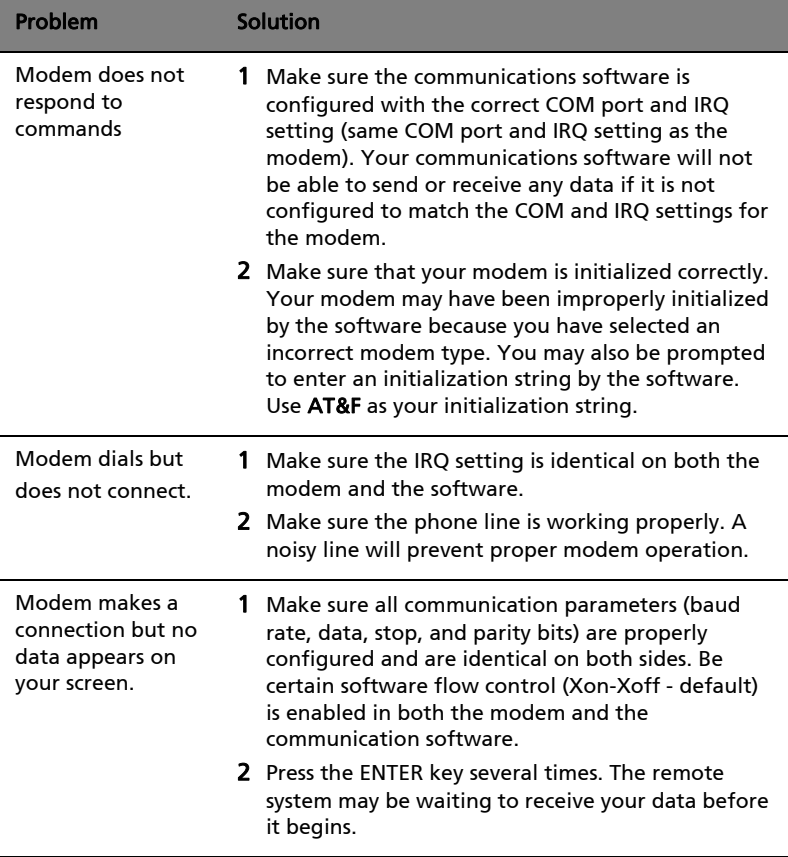

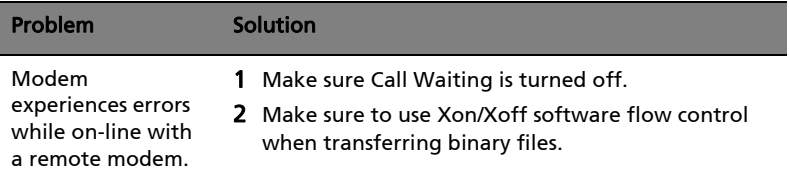

## AT Commands

#### Basic AT Commands

A summary of the commands implemented by the modem are shown in the following table labeled "AT Command Set Summary". Commands may be executed when the modem is in COMMAND mode. COMMAND mode is entered upon one of the following conditions:

- After power up
- At the termination of a connection
- After the execution of a command other than dial or answer commands (ATO or AT&T)
- Upon the receipt of the ESCAPE SEQUENCE (three consecutive characters matching the contents of S register 2) while in online mode
- Upon the on-to-off transition of DTR if D1, &D2, or &D3 has been set

#### AT Commands Set Summary

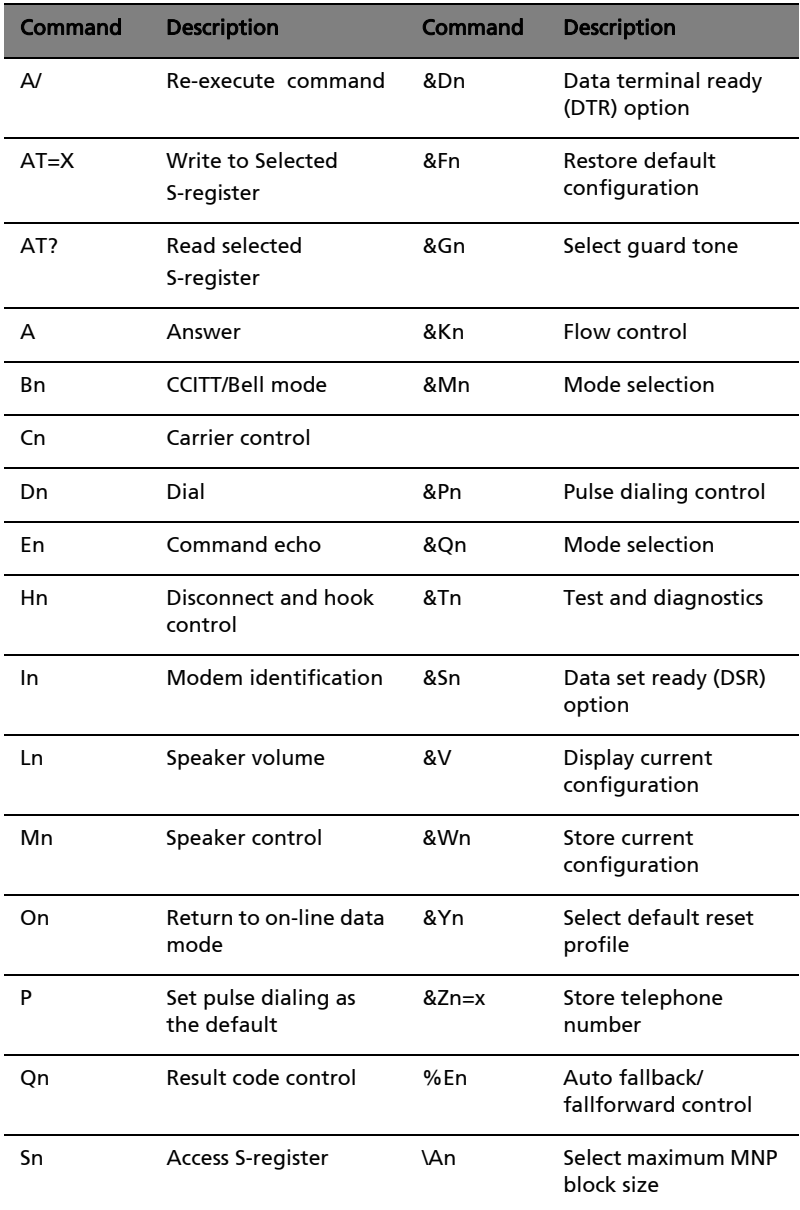

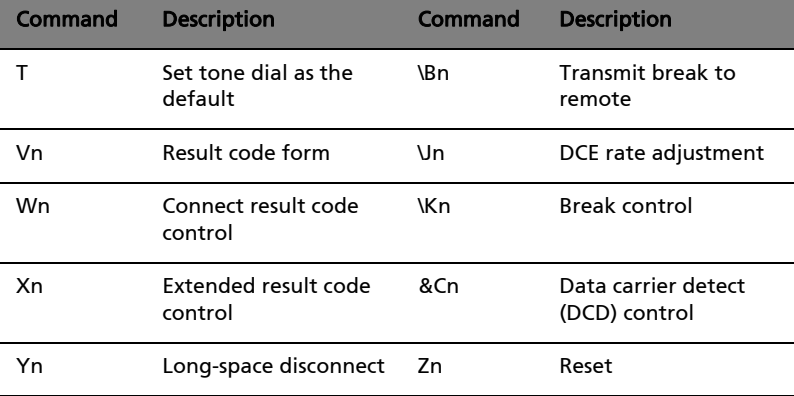

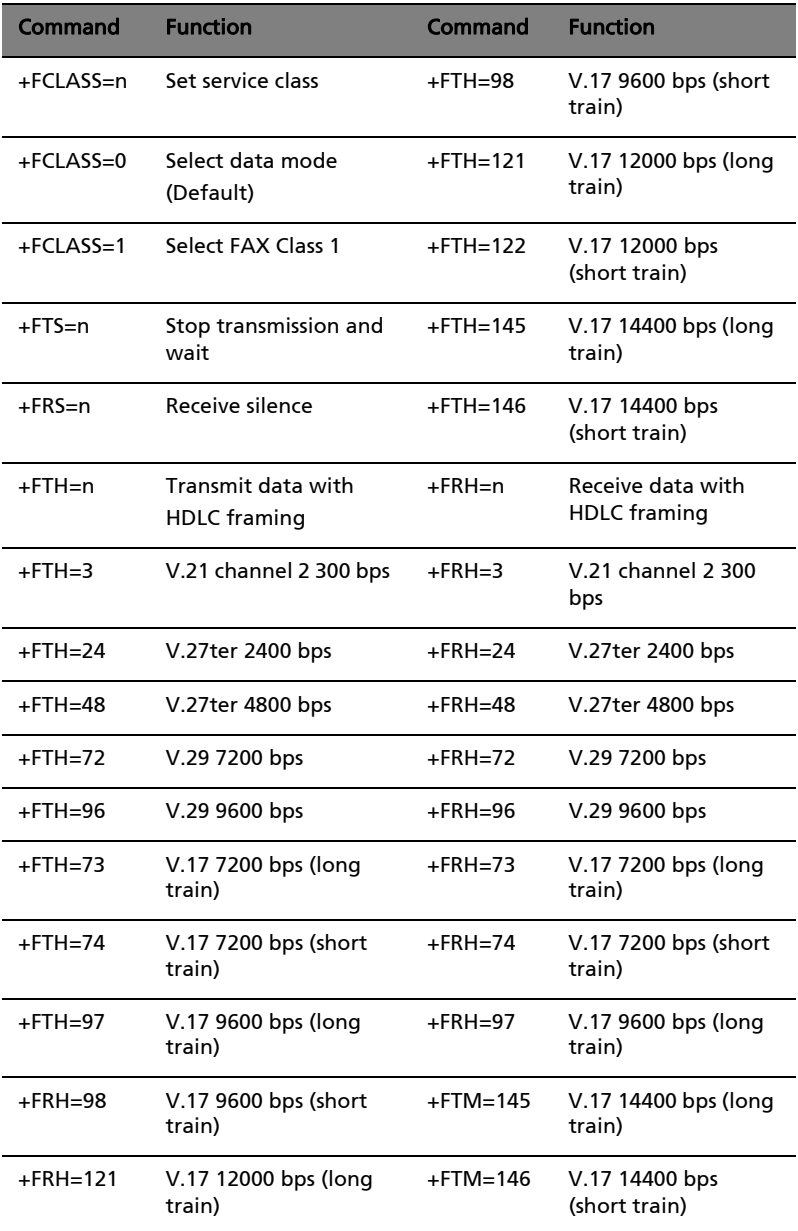

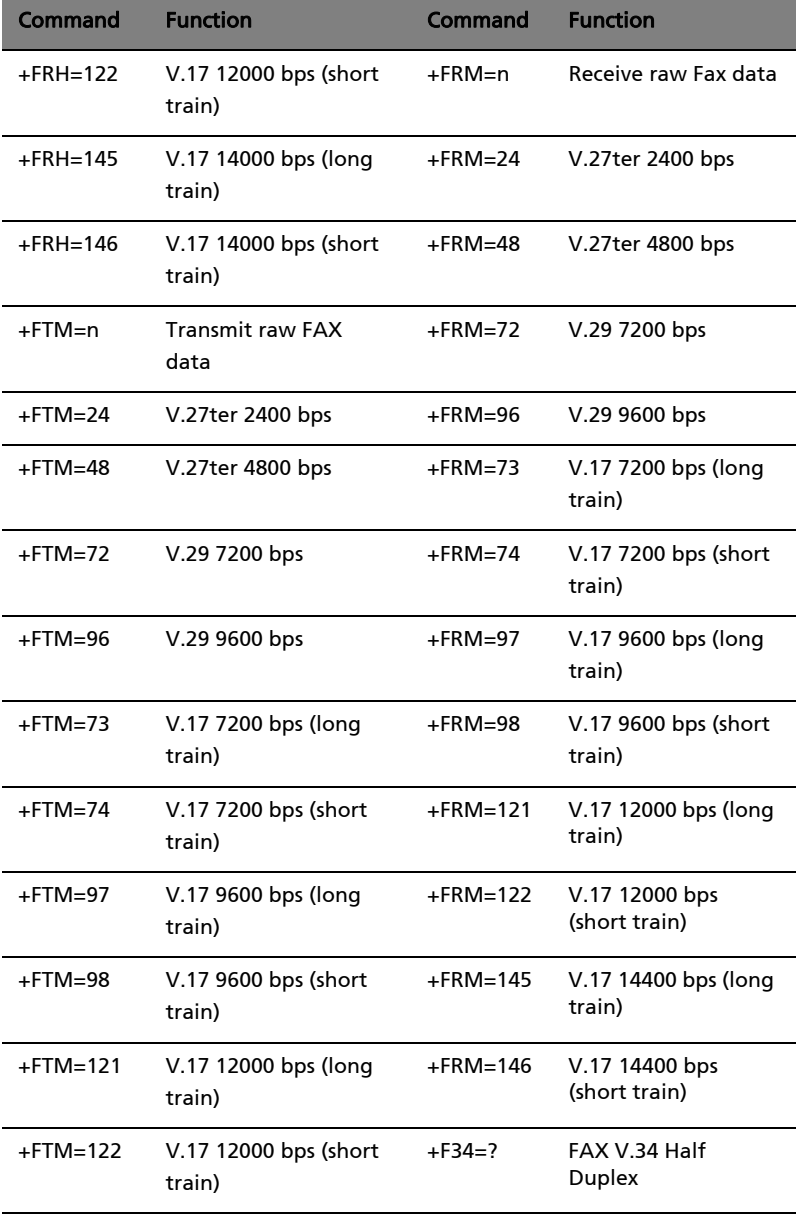

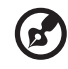

Note: +F34=? ---- +F34=<maxp>[[,<minp>],<prefc>] will report the current values for the parameters.

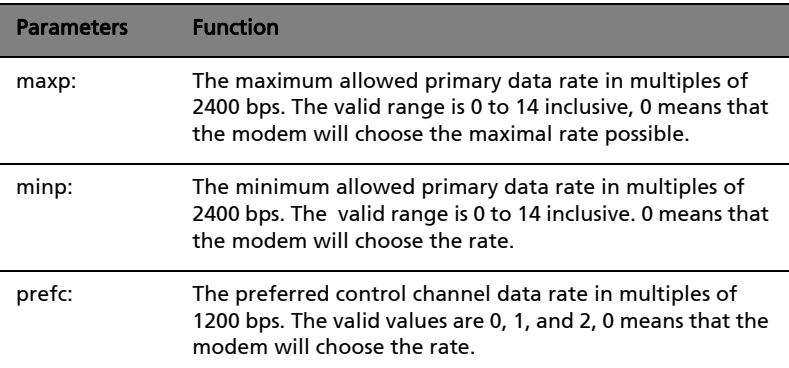

## S-Registers

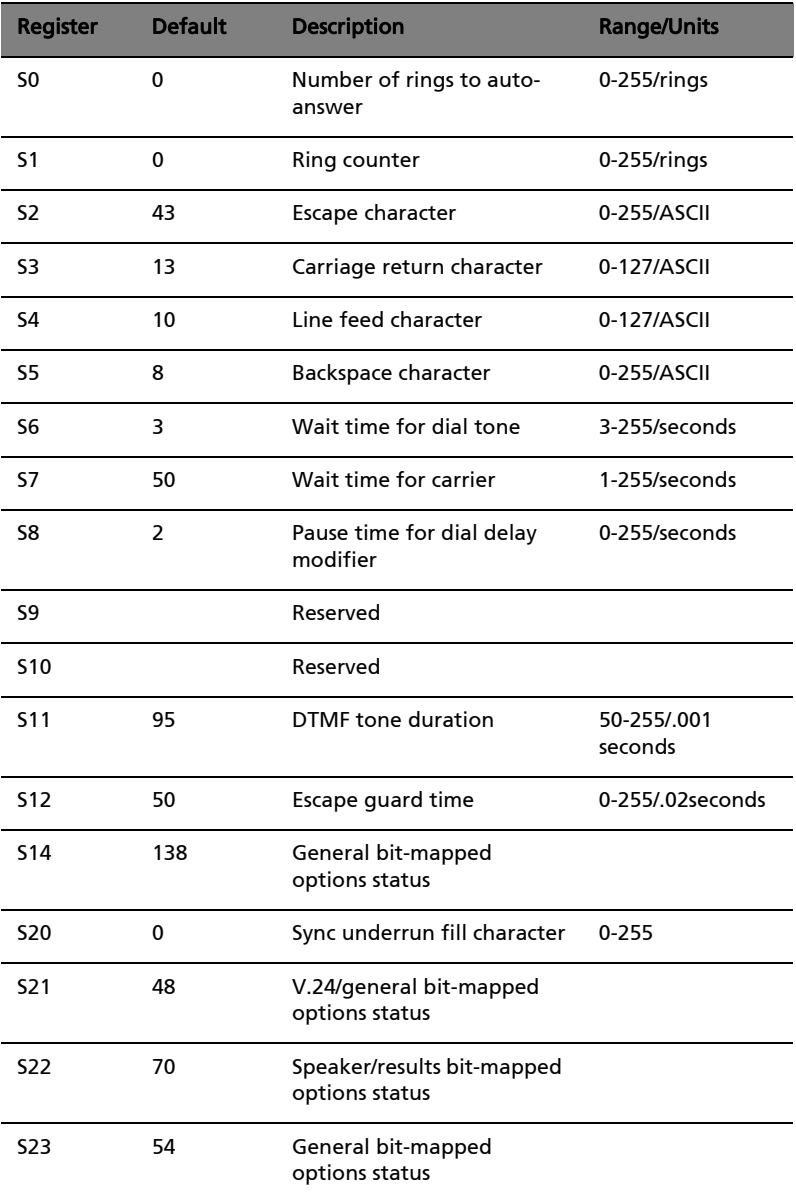

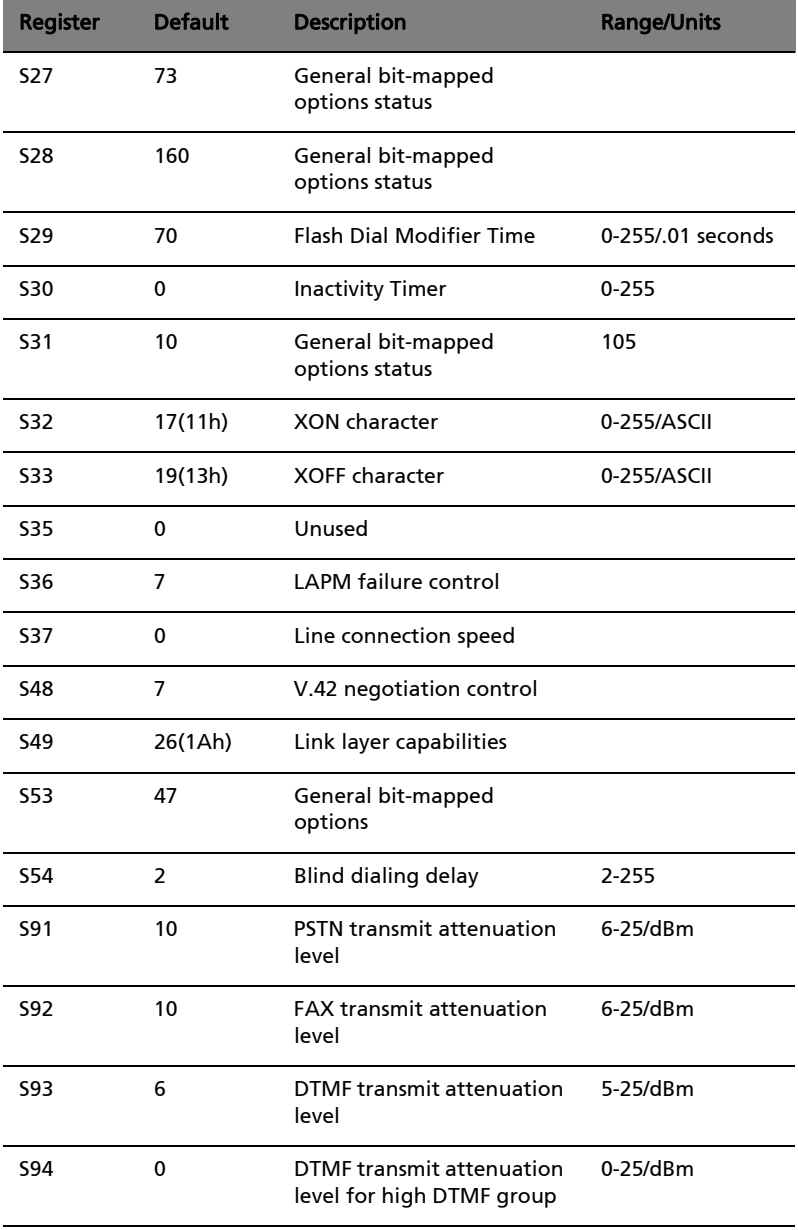

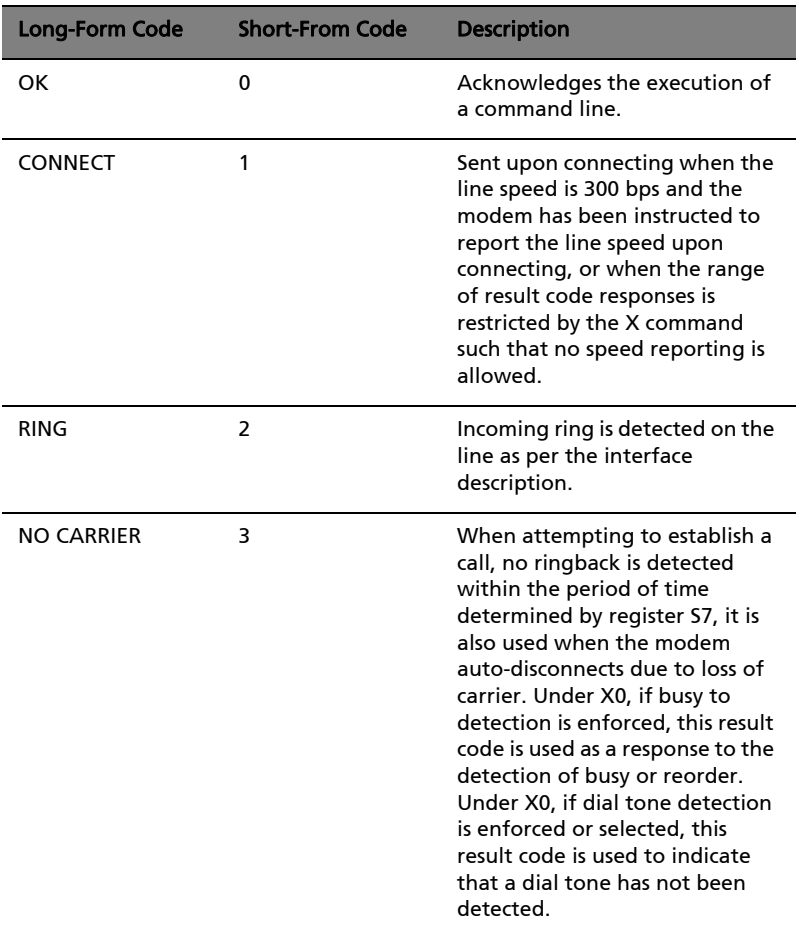

#### Result Code Summary

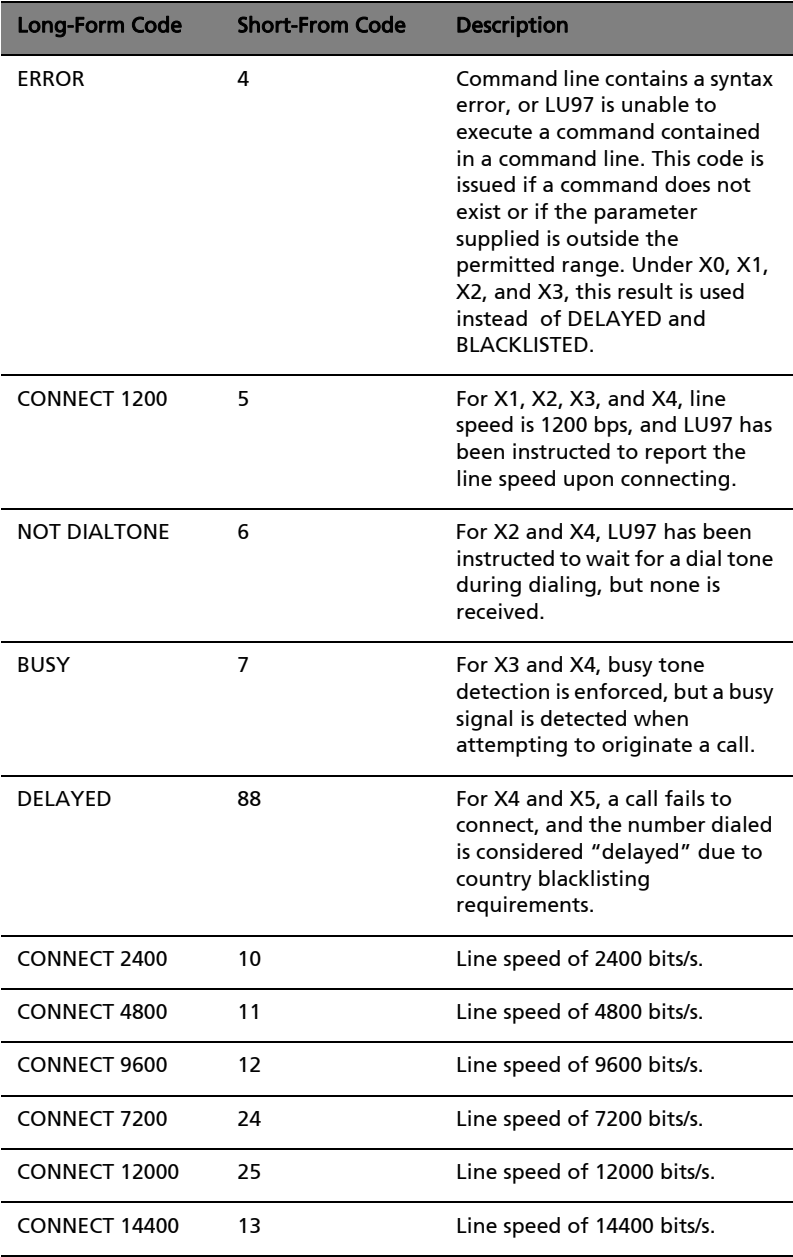

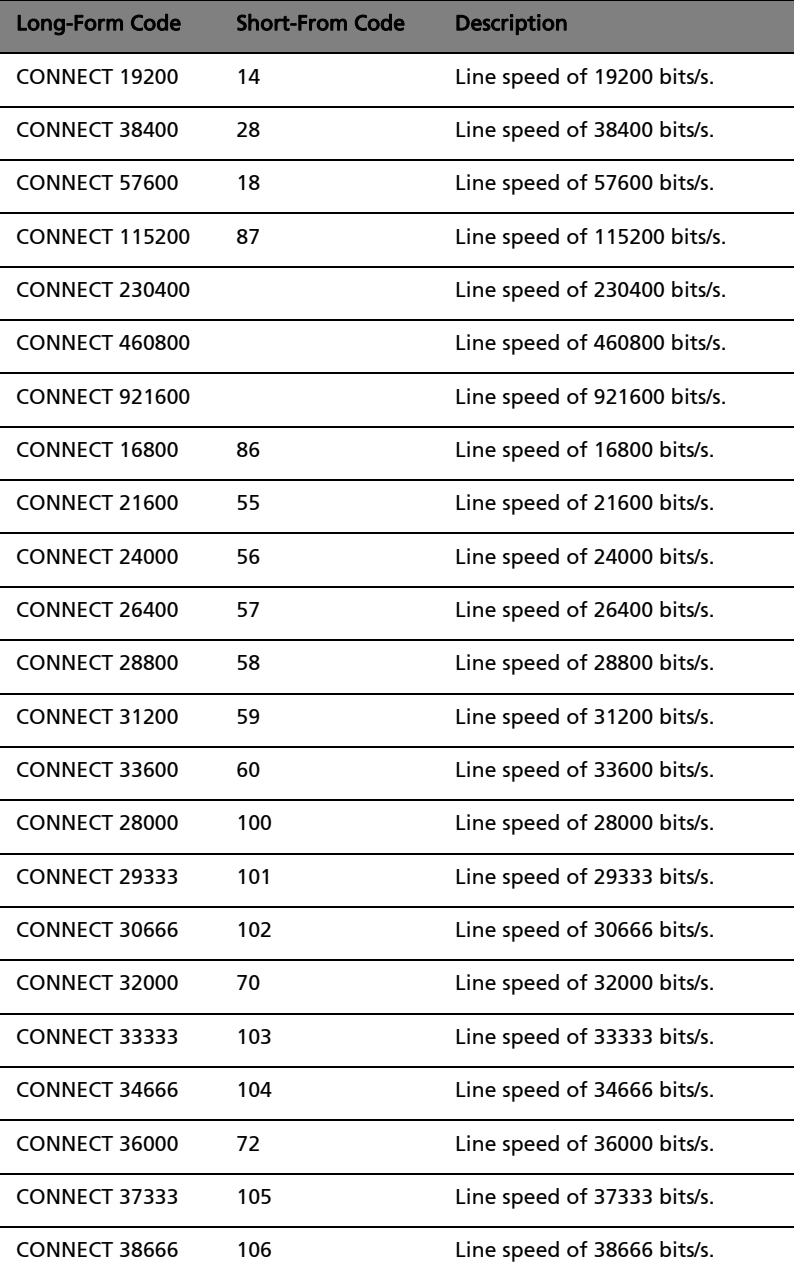

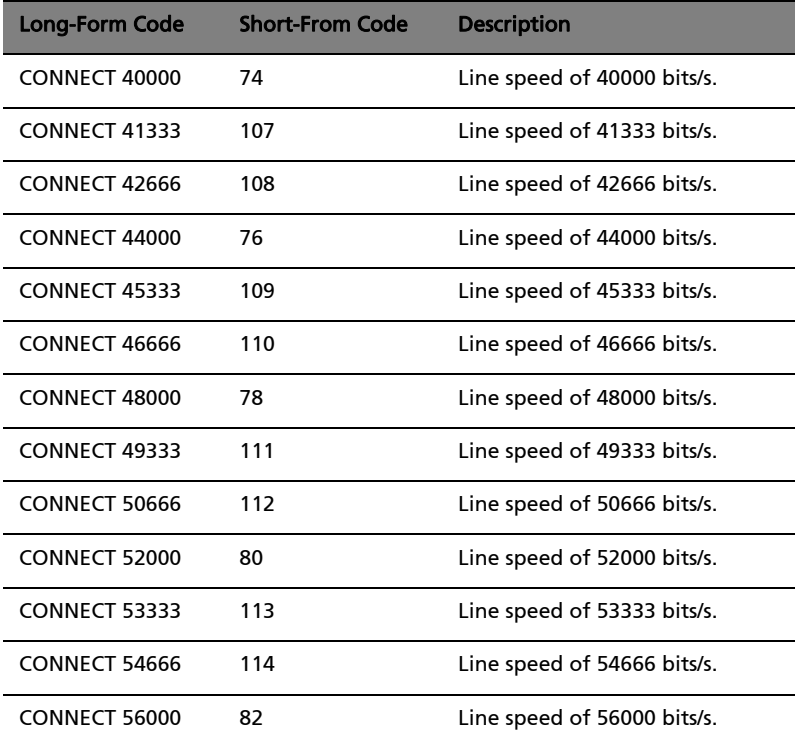

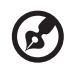

---------

Note: For X1, X2, X3, and X4, codes (short-form) 9-19, 153-155, 59, 61-64, 68, 70, and 98-122, are sent when LU97 has been instructed to report the line speed when connecting, and the line speed is as indicated. These codes are also reported when the API-controlled virtual DTE speed is reported upon connection. For X1, X2, X3, and X4, Soft Mode returns these codes upon establishing a V.23 originate or answer connection when it has been instructed to report the line speed upon connection.

#### FCC Notice

This equipment complies with Part 68 of the FCC rules. Located on the bottom side of the modem is a label that contains, among other information, the FCC Registration Number and Ringer Equivalence Number (REN) for this equipment. Upon request, you must provide this information to your telephone company.

If your telephone equipment causes harm to the telephone network, the telephone company may discontinue your service temporarily. If possible, they will notify you in advance. But, if advance notice is not practical, you will be notified as soon as possible. You will also be informed of your right to file a complaint with the FCC.

Your telephone company may make changes in its facilities, equipment, operations, or procedures that could affect the proper functioning of your equipment. If they do, you will be notified in advance to give you an opportunity to maintain uninterrupted telephone service.

If this equipment should fail to operate properly, disconnect the equipment from the phone line to determine if it is causing the problem. If the problem is with the equipment, discontinue use and contact your dealer or vendor.

## Modem manuel d'utilisation

## Introduction

Ce modem V.90 interne fournit l'accès le plus rapide à Internet et aux services en ligne, et accélère plus particulièrement le téléchargement des graphiques,. le jeu en ligne, et l'informatique coopérative. C'est le fax/modem international le plus rapide sur le marché. Il est homologué dans le monde entier ce qui vous permet de configurer instantanément le modem, quel que soit le pays où vous êtes. Ce modem fonctionne sur les lignes de téléphone standard, il ne vous est donc pas nécessaire de faire des dépenses supplémentaires, en avance, et mensuelles pour des lignes spéciales.

#### Fonctionnalités

- Taux de connexion à Internet le plus élevé, vitesse de téléchargement allant jusqu'à 56 Kbits/s, rétrocompatible avec les modems V.34
- Capacités de mode données:
	- Taux de transfert des données ITU-T V9.0: 28000 bits/s à 56000 bits/s
	- Compression ultra élevée grâce à un accès parallèle directement à l'ordinateur hôte
	- Taux étendus ITU-T V.34: 33600 bits/s à 24000 bits/s
	- V.32terbo, V3.2bis
	- Standard TIA/EIA 602 pour le jeu de commandes AT
	- Correction d'erreurs V.42 (LAPM et MNP)
	- Compression de données V.42bis et MNP classe 5
- Capacités de mode télécopie:
	- Standards ITU-T V.17, V.29, V.27ter, et V.21 canal 2
	- Télécopie TIA/EIA 578 classe 1
- Appel automatique, gestion du déroulement de l'appel
- Détection de sonnerie, de coupure
- Faible consommation
- Prise en charge de la mise à niveau logicielle au standard ITU V.92
- Agréments mondiaux
- Prise en charge logicielle

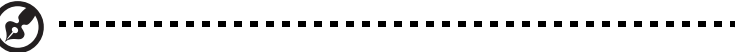

Remarque: Exécutez ce programme pour choisir le pays dans lequel vous êtes, afin que le modem puisse bien fonctionner.

### Installation et test du modemm

#### Installation et configuration du logiciel

Installez le logiciel de communication en suivant son manuel d'utilisation et avec le même port COM et la même IRQ que ceux utilisés par le modem. Vous serez peut-être invité à configurer certains

paramètres de communication. Les valeurs suivantes sont suggérées:

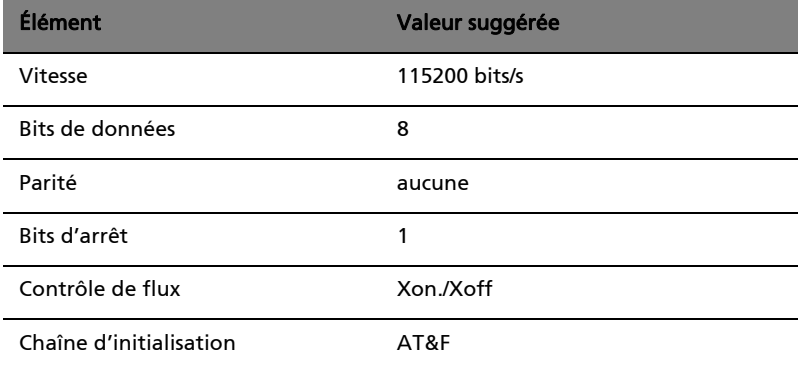

#### Test de votre modem

Afin de pouvoir vérifier si le modem fonctionne de manière appropriée, assurez-vous que les valeurs du port COM et de l'IRQ de votre modem correspondent à celles de votre logiciel. Saisissez AT sur l'écran de votre terminal et appuyez sur **ENTRÉE**. Le modem doit répondre en affichant OK (ou 0). S'il ne le fait pas, soit le modem n'a pas été bien installé, soit le logiciel n'a pas été bien configuré.

#### Utilisation de votre modem

Le logiciel de communication inclus avec votre modem fournit une interface conviviale pour accéder aux données et à la télécopie. Le modem peut également accomplir des fonctions de communications de base (telles que la numérotation) par l'intermédiaire des

commandes AT. Veuillez consulter "Commandes AT" à la page 20 pour des descriptions détaillées. Le logiciel de communication étant conçu pour protéger l'utilisateur de la difficulté pesante des commandes AT, il est fortement conseillé de faire fonctionner le modem par l'intermédiaire du logiciel.

#### Dépannage

Si vous avez des problèmes d'utilisation avec votre modem, veuillez lire ce chapitre. Si vous ne pouvez pas résoudre vos difficultés après la

lecture de ce chapitre, contactez votre revendeur pour assistance.

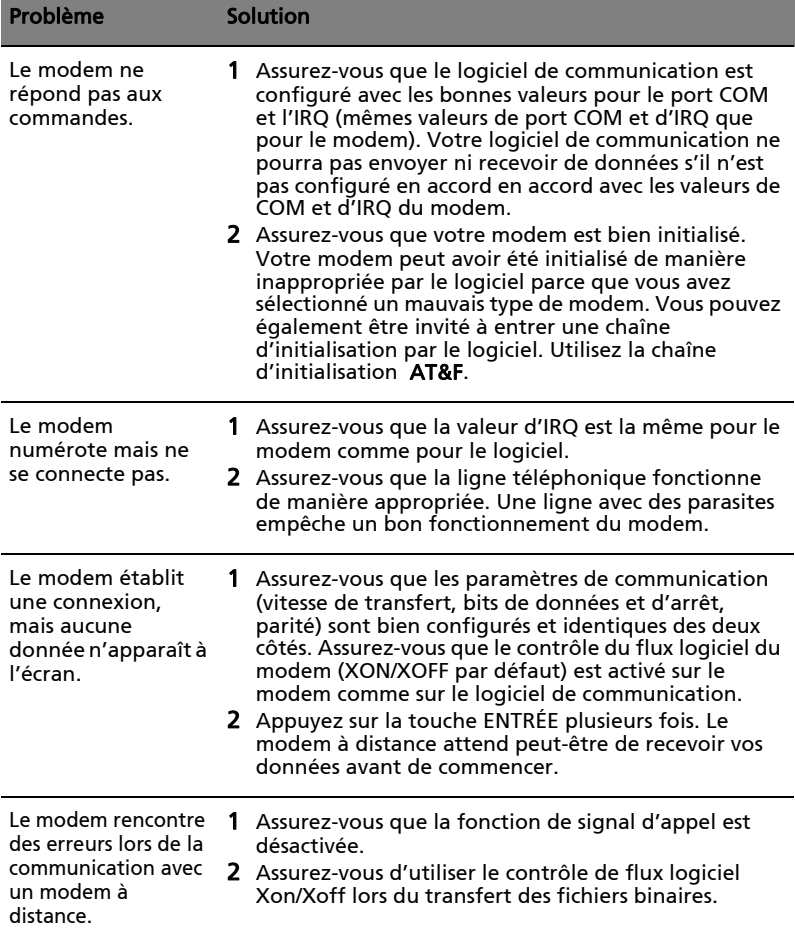

## Commandes AT

#### Commandes AT de base

Un résumé des commandes prises en charge par le modem est présenté dans le tableau suivant intitulé "Résumé du jeu de commandes AT". Les commandes peuvent être exécutées lorsque le modem est en mode COMMAND. Le mode COMMAND est accédé lors d'une des conditions suivantes:

- Après la mise sous tension
- À la fin d'une connexion
- Après l'exécution d'une commande autre que la numérotation ou d'une commande de réponse (ATO ou AT&T)
- À la réception d'une séquence d'échappement (trois caractères consécutifs correspondant au contenu du registre S 2) pendant le mode en ligne
- Lors d'une transition marche à arrêt de DTR si D1, &D2 ou &D3 a été défini

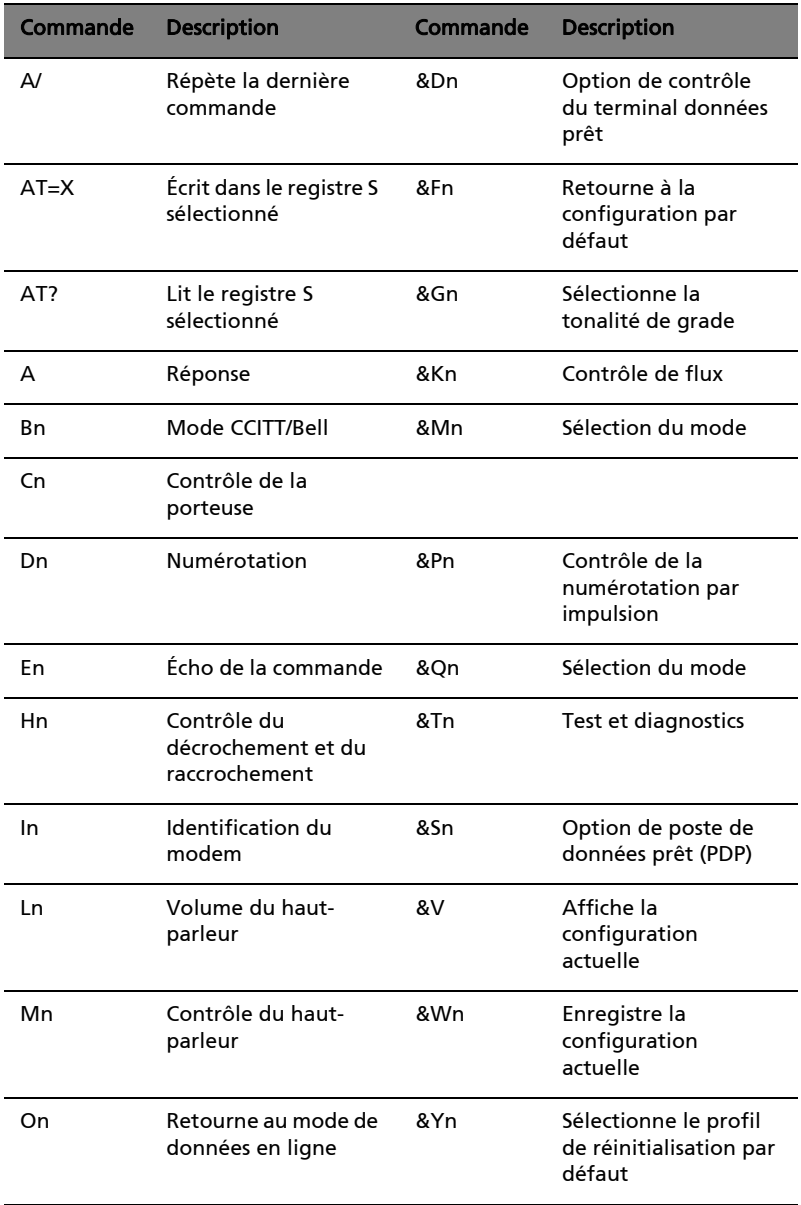

## Résumé du jeu de commandes AT

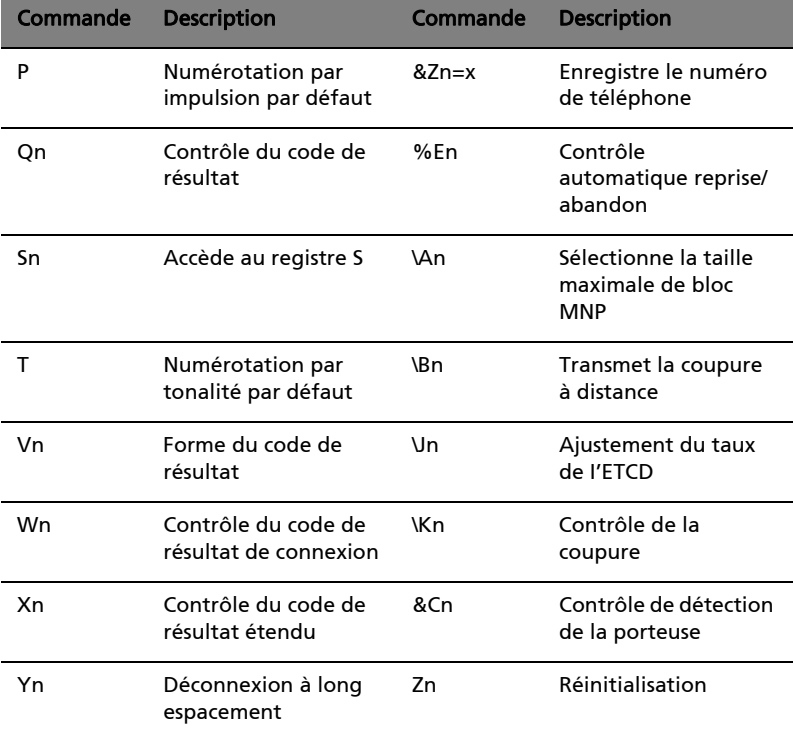

#### Tableau des commandes FAX

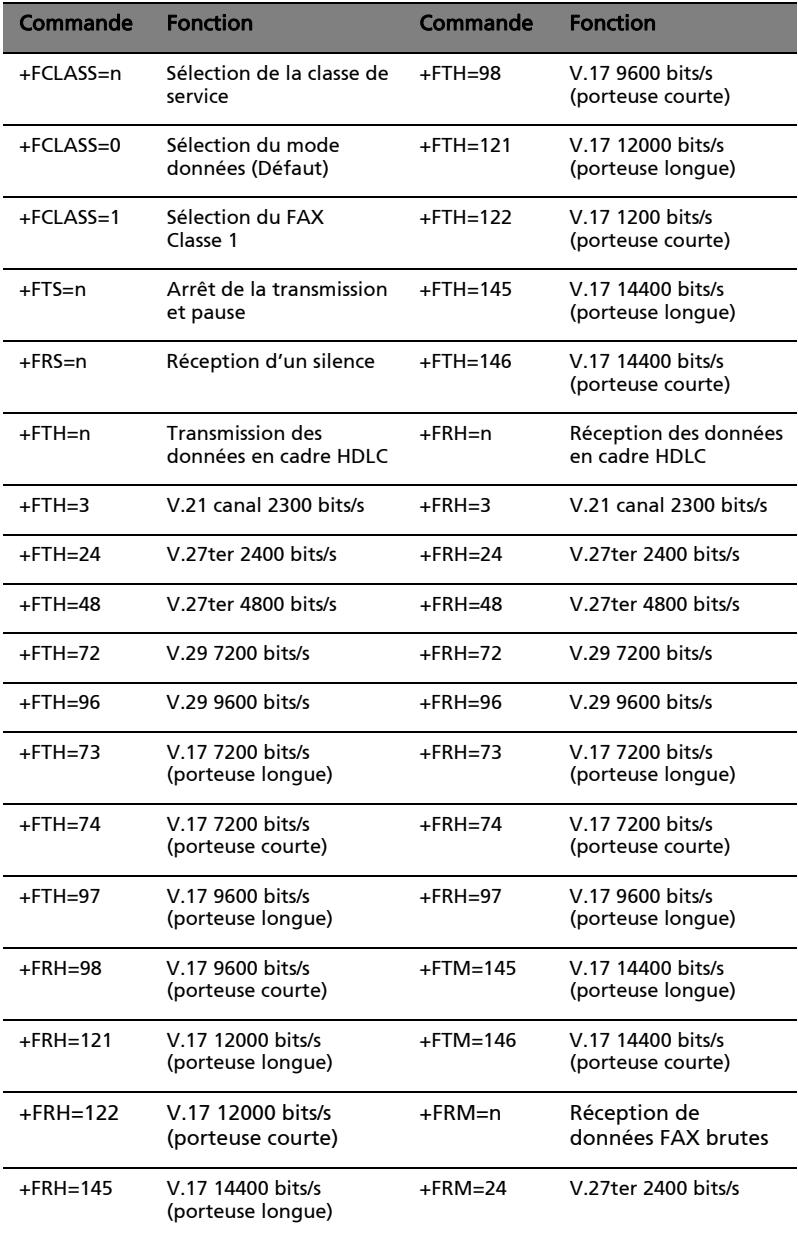

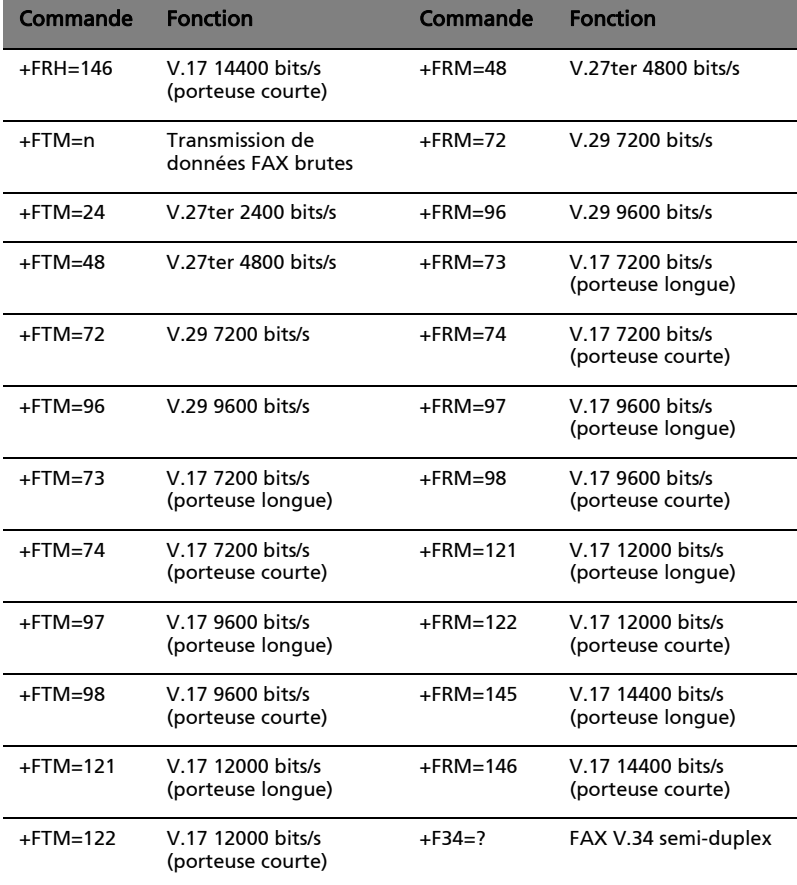

 $\bigcirc$ 

Remarque: +F34=?----+F34=<maxp>[[,<minp>],<prefc>] rapportera les valeurs actuelles pour les paramètres.

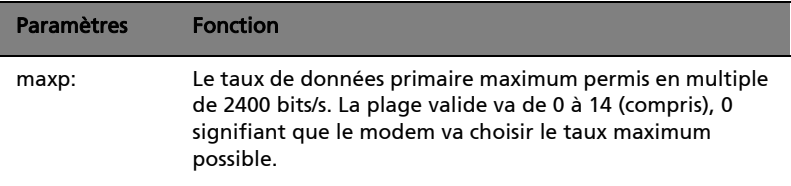

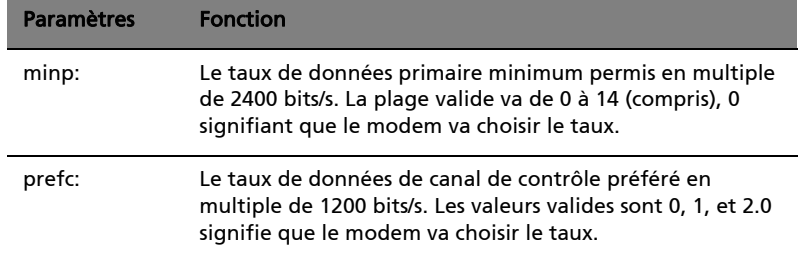

## Registres S

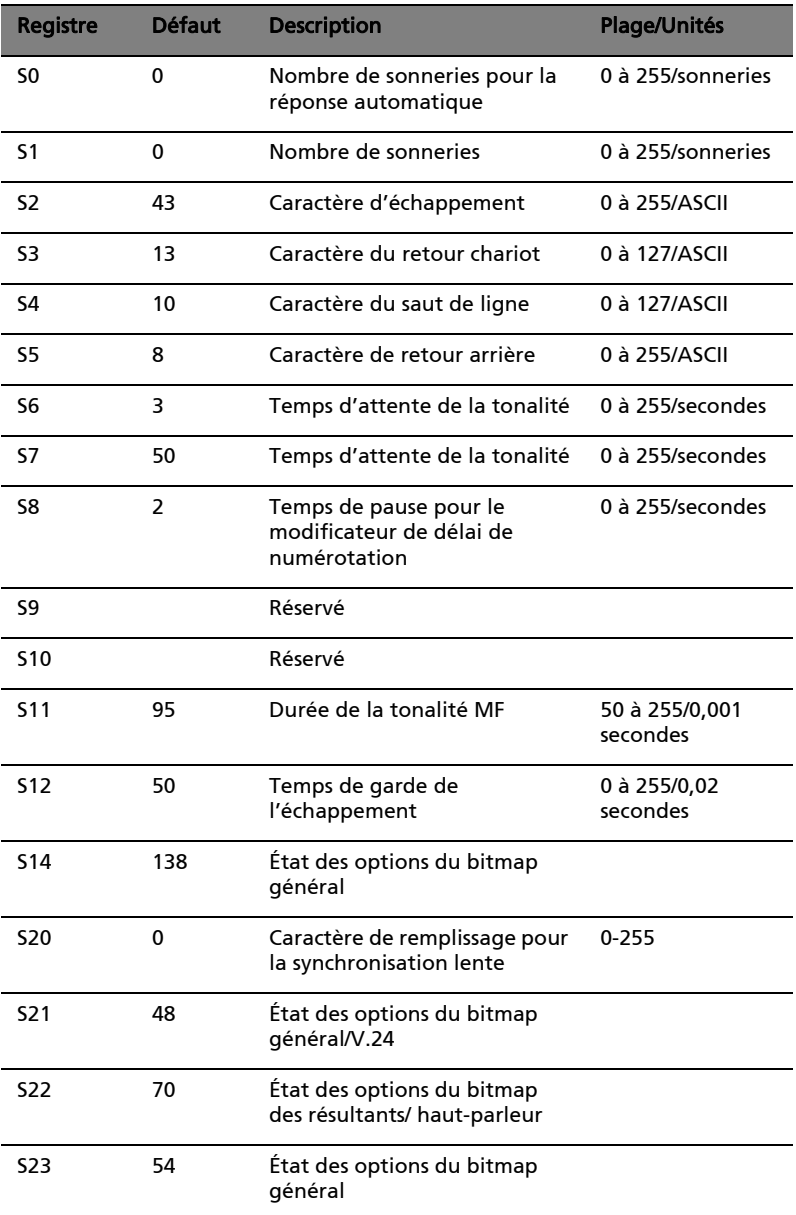

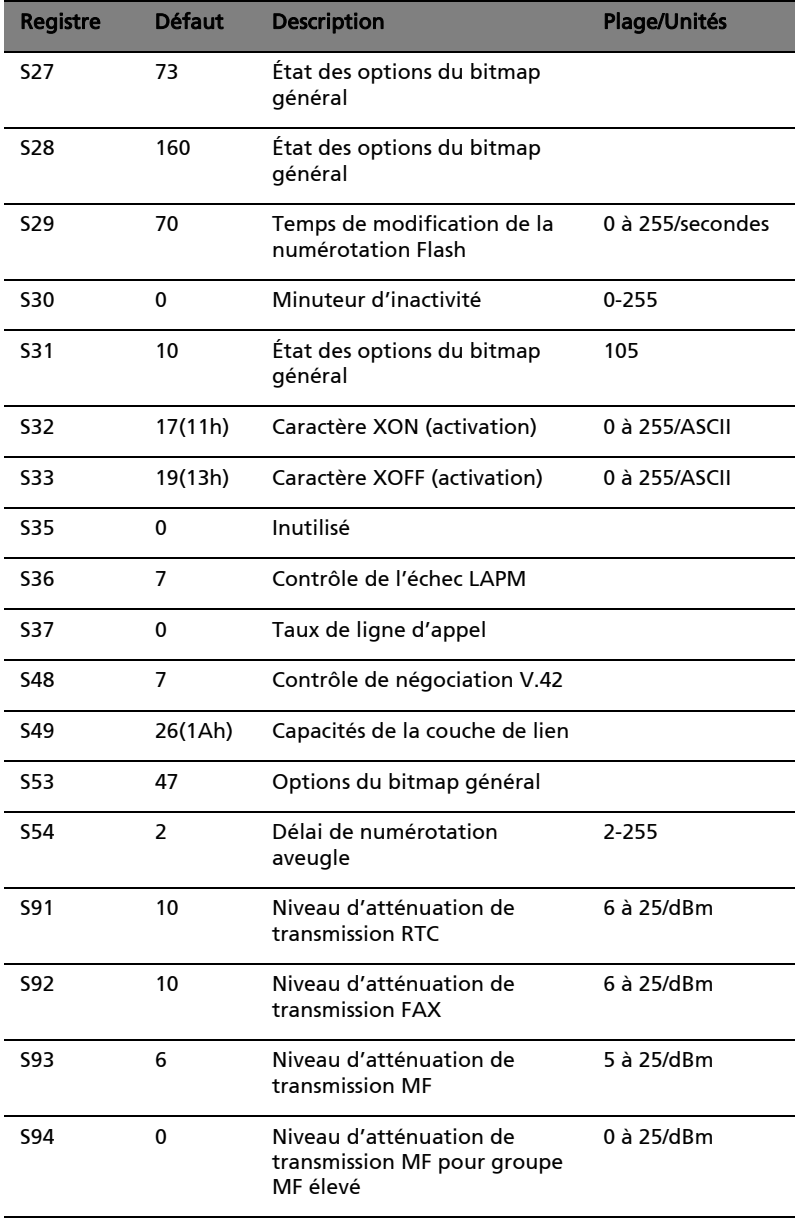

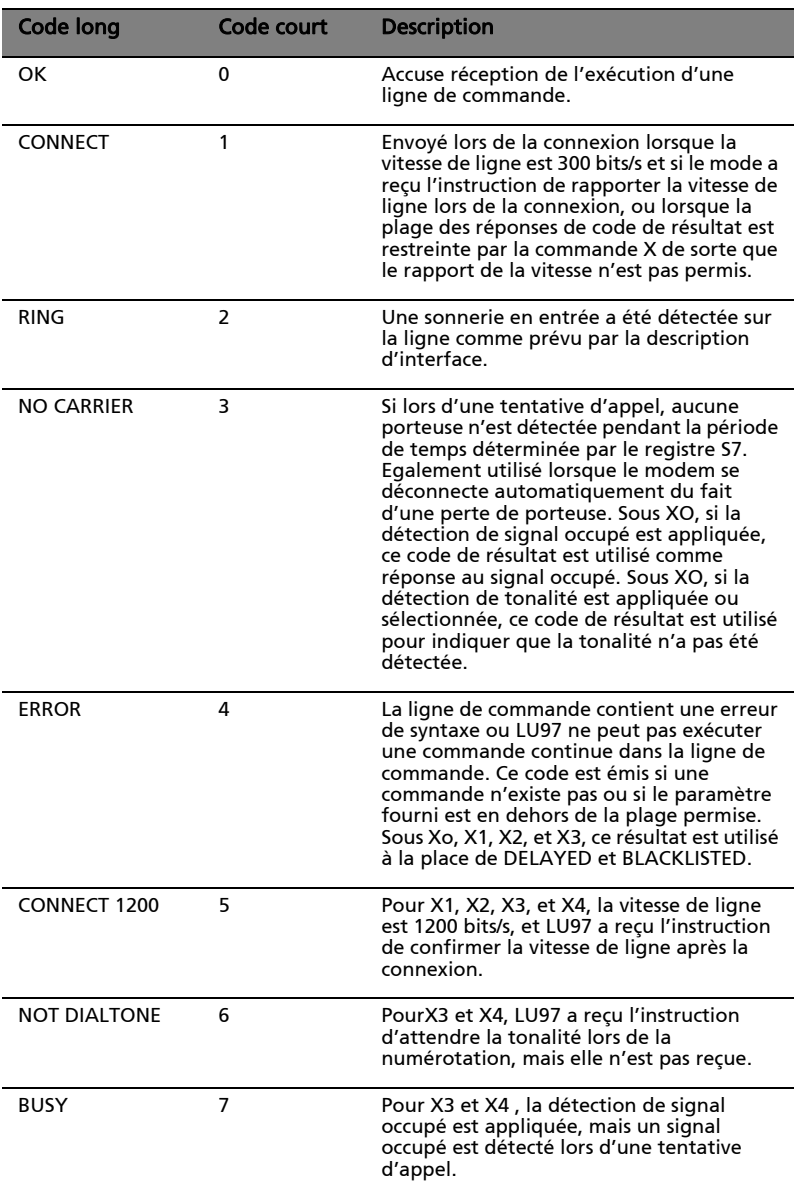

#### Résumé des codes de résultat

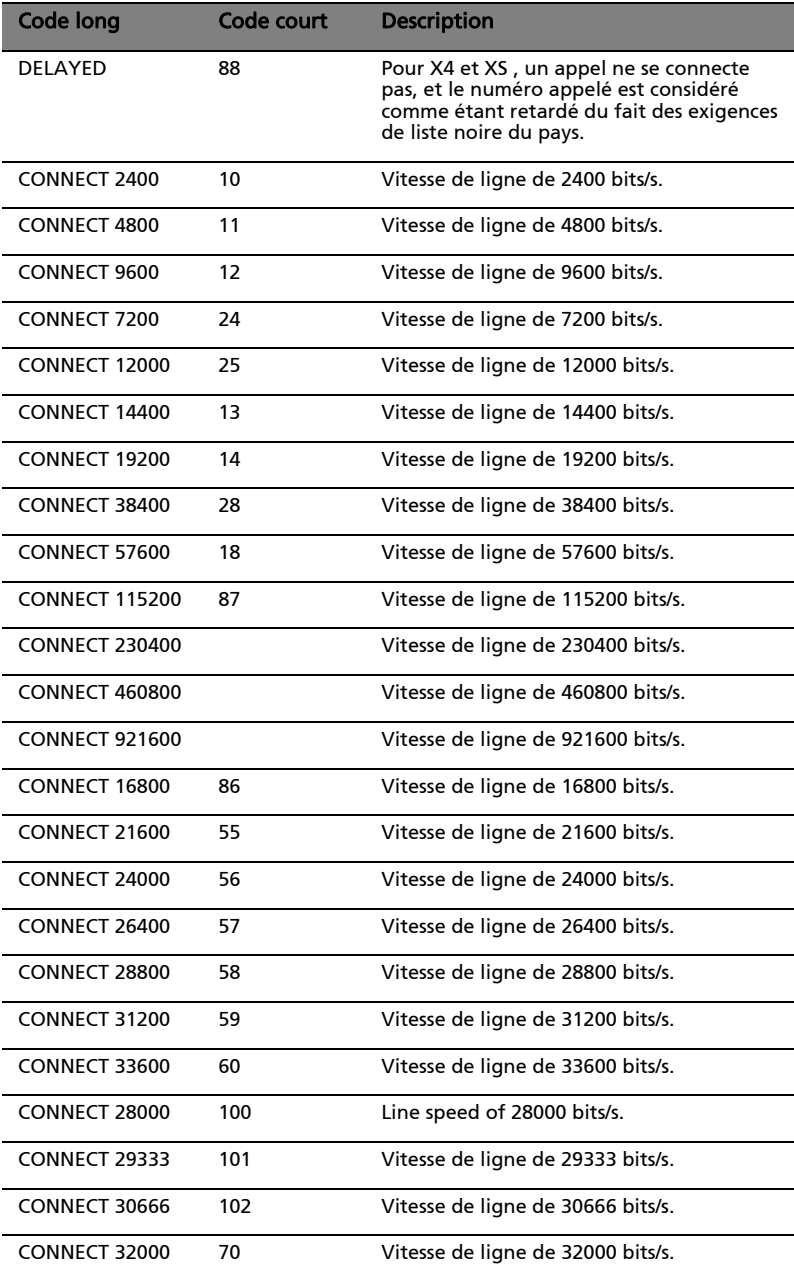

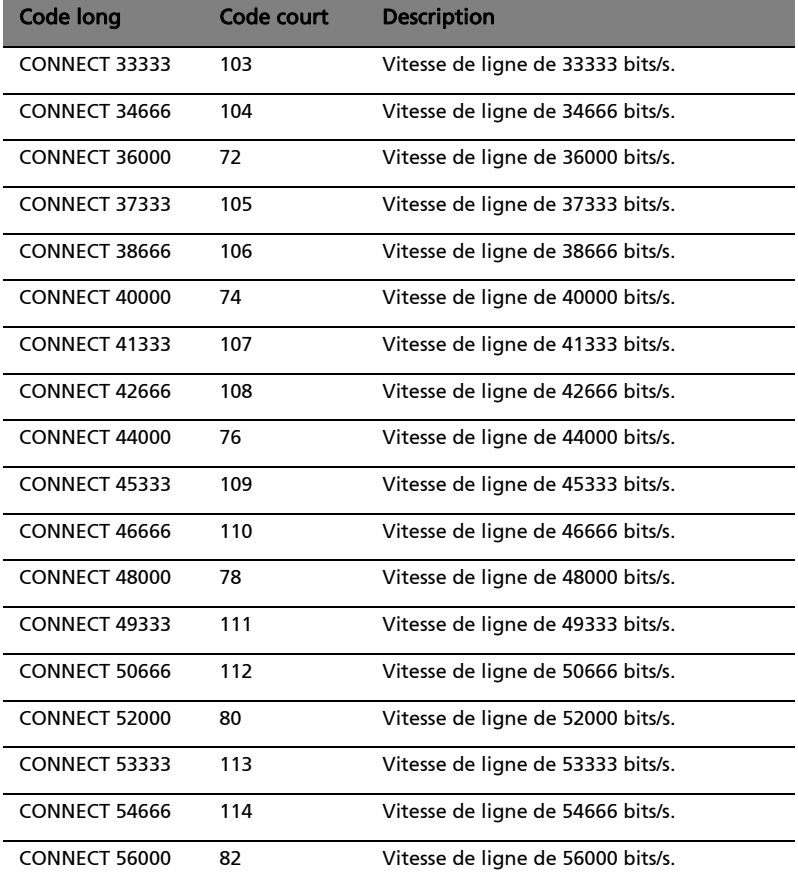

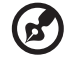

Remarque: PourX1, X2, X3, et X4, les codes (forme courte) 9 à 19, 153 à 155, 59, 61 à 64, 68, 70, et 98 à 122, sont envoyés lorsque LU97 a reçu l'instruction de rapporter la vitesse de ligne à la connexion, et la vitesse de ligne est telle qu'indiquée. Ces codes sont également rapportés lorsque la vitesse virtuelle de I'ETTD contrôlée par API est rapportée à la connexion. Pour X1, X2, X3 etX4, le mode logiciel retourne ces codes lors de l'établissement d'une connexion V.23 en origine ou en réponse lors d'une instruction de rapporter la vitesse de ligne à la connexion.

----------

#### Avis FCC

TCet appareil est conforme à l'article 68 des Réglementations de la FCC. Une étiquette sur la face inférieure du modem contient, entre autres informations, le numéro d'enregistrement à la FCC et le REN (numéro d'équivalence de sonnerie) pour cet appareil. Vous devez fournir ces informations à la demande de votre société de téléphone.

Si l'équipement téléphonique cause des nuisances au réseau téléphonique, la société de téléphone peut interrompre votre service temporairement. Si possible, vous serez informé préalablement. Mais si une notification préalable n'est pas possible, vous serez informé dés que possible. Vous serez également informé de votre droit d'enregistrer une plainte auprès de la FCC.

Votre société de téléphone peut apporter des modifications à ses installations, ses équipements, son organisation, ou ses procédures, qui pourraient avoir une influence sur le bon fonctionnement pour maintenir un service téléphonique sans interruption.

Si cet équipement présente des problèmes de fonctionnement, déconnectez-le de la ligne téléphonique pour déterminer s'il est la cause du problème. Si l'équipement cause le problème, arrêtez son utilisation et contactez votre revendeur.

## Modem Benutzerhandbuch

## Einführung

Dieses V.90 Modem bietet den schnellsten Zugriff auf Internet- und Online-Dienste und beschleunigt insbesondere das Herunterladen von Grafiken, das Spielen von Telegames und das gemeinsame Computerarbeiten. Es handelt sich um das schnellste Fax/Modem, das international verfügbar ist. Es unterstützt eine weltweite Übereinstimmung, wodurch Sie im Stande sind, das Modem sofort für das Land zu konfigurieren, in dem Sie sich gerade aufhalten. Dieses Modem bedient sich standardmäßiger Telefonleitungen, so dass für Sie keine monatlichen Zusatzkosten im voraus für Sonderleitungen entstehen.

#### Funktionen

- Höchste Internet-Verbindungsraten, Downstream-Geschwindigkeiten bis 56Kbit/s, rückwärts kompatibel mit V.34- Modems
- Datenmodusfähigkeiten:
	- ITU-T V.90-Datenraten: 28000 bps ~ 56000 bps
	- Superhoher Komprimierungsdurchsatz auf Grund von parallelem Direktzugriff auf den Host-PC
	- Erweiterte ITU-T V.34-Raten: 33600 bps ~ 24000 bps
	- V.32terbo, V.32bis
	- TIA/EIA 602-Standard für AT-Befehlsset
	- Fehlerkorrektur V.42 (LAPM und MNP)
	- Datenkomprimierung V.42bis und MNP Klasse 5
- Faxmodusfähigkeiten:
	- Standards ITU-T V.17, V.29, V.27ter und V.21 Kanal 2
	- TIA/EIA 578 Klasse 1 FAX
- Wählautomatik, Überwachung des Anrufverlaufs
- Erkennung von Rufzeichen, Leitungsunterbrechung
- Niedrige Leistungsaufnahme
- Aufrüstbar per Software auf ITU-Standard V.92
- Unterstützung weltweiter Übereinstimmung
- Software-Unterstützung

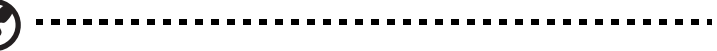

Hinweis: Führen Sie dieses Programm aus, um die richtige Modemfunktion dem Land anzupassen, in dem Sie sich z.Zt. befinden.

## Installation und Prüfung des Modems

#### Installation und Konfiguration der Software

Installieren Sie die Software für Kommunikation gemäß dem Software-Handbuch, wobei der COM-Anschluss und das IRQ mit der vom Modem verwendeten Leitung übereinstimmen muss. Die Software könnte von Ihnen die Konfiguration bestimmter Kommunikationsparameter

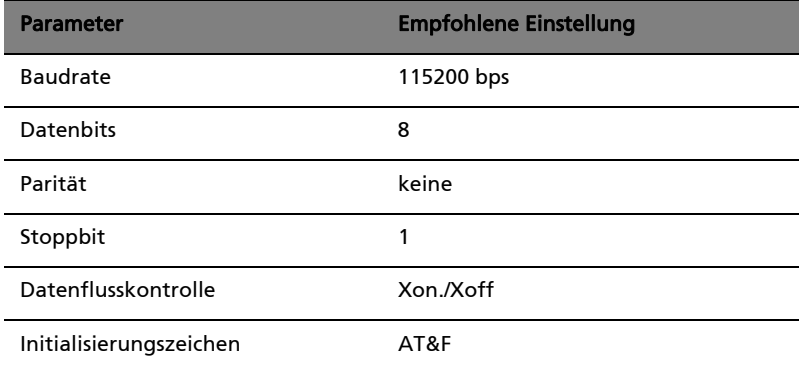

fordern. Wir empfehlen folgende Einstellungen:

#### Überprüfen des Modems

Um zu prüfen, ob Ihr Modem richtig funktioniert, stellen Sie sicher, dass die Modemeinstellungen für COM-Anschluß und IRQ mit den Einstellungen der Software übereinstimmen. Geben Sie auf Ihrem Terminalbildschirm AT ein und drücken Sie die Eingabetaste. Das Modem sollte durch Anzeige von OK (oder 0) antworten. Tut es dies nicht, wurde entweder das Modem nicht richtig installiert oder die Software nicht richtig konfiguriert.
#### Inbetriebnahme des Modems

Die dem Modem beigelegte Software zur Kommunikation besitzt eine anwenderfreundliche Oberfläche für den Daten- und Faxzugriff. Über AT-Befehle kann das Modem auch Grundfunktionen für die Kommunikation (z.B. Wählen) ausführen. Details hierzu sind im Abschnitt "AT-Befehle" auf Seite 36 angegeben. Da die Software für Kommunikation so ausgelegt ist, dass dem Benutzer die schwierigen und umständlichen AT-Befehle erspart werden, empfehlen wir dringend, alle Modemoperationen über die Software auszuführen.

### Fehlerbehebung

Treten bei der Bedienung des Modems Fehler auf, lesen Sie bitte diesen Abschnitt. Können Sie nach dem Lesen dieses Abschnitts die Modemfehler weiterhin nicht beheben, bitten Sie Ihren Händler bzw.

Ihre Verkaufsstelle um Unterstützung.

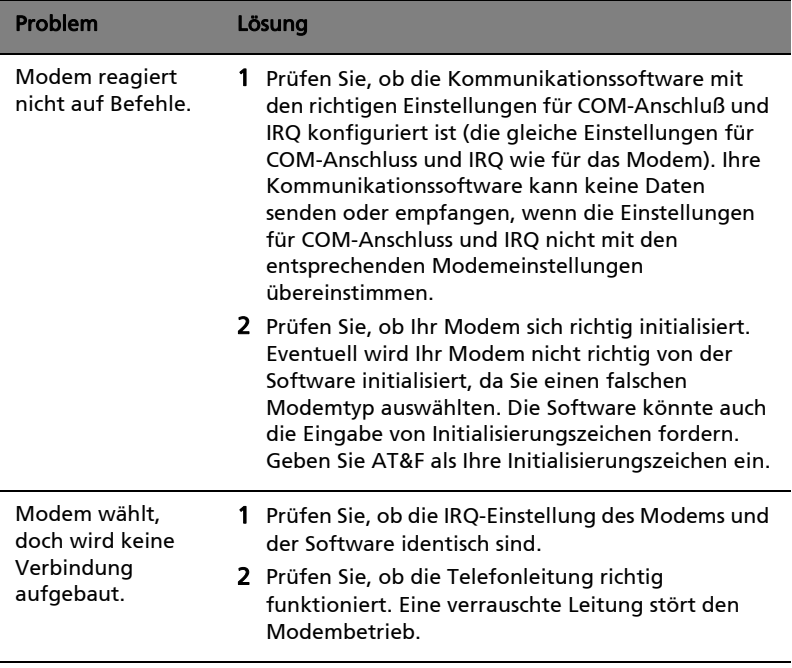

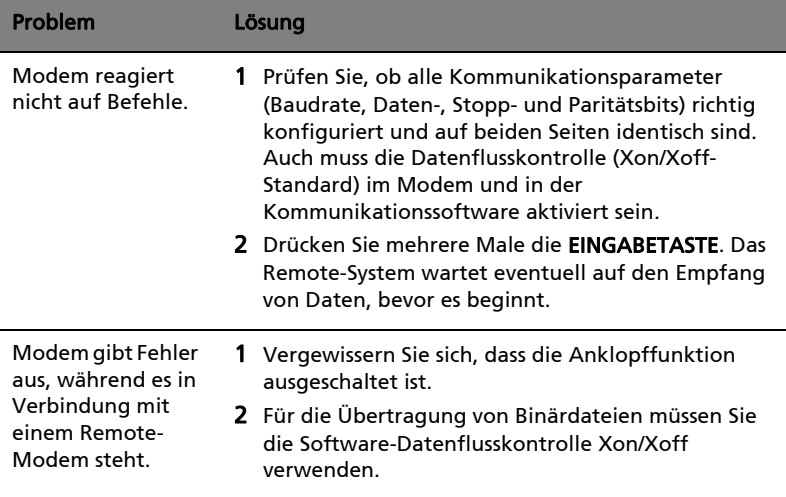

# AT-Befehle

### Grundlegende At-Befehle

Eine Zusammenfassung der im Modem implementierten Befehle sind der folgenden Tabelle unter der Bezeichnung "Zusammenfassung vom AT-Befehlsset" angegeben. Befehle können ausgeführt werden, wenn sich das Modem im BEFEHLSMODUS befindet. Der BEFEHLSMODUS aktiviert sich, wenn eine der folgenden Bedingungen zutrifft:

- Nach dem Einschalten
- Bei Abbruch einer Verbindung
- Nach Ausführung eines Befehls, der von den Wähl- oder Antwortbefehlen (ATO oder AT&T) abweicht
- Beim Online-Empfang der ESCAPE-Reihenfolge (drei aufeinanderfolgende Zeichen, die mit dem Inhalt des S-Registers 2 übereinstimmen)
- Beim Ein-Aus-Übergang von DTR, wenn D1, &D2 oder &D3 eingestellt ist

### AT Commands Set Summary

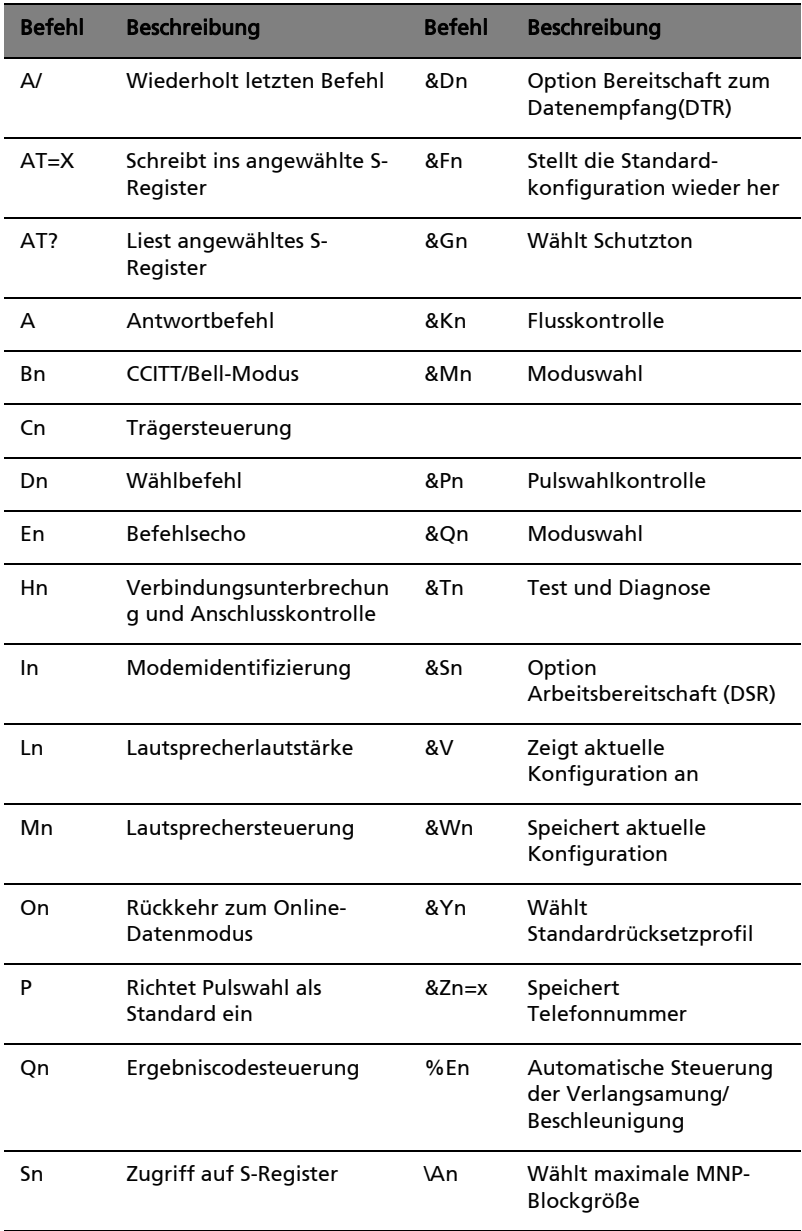

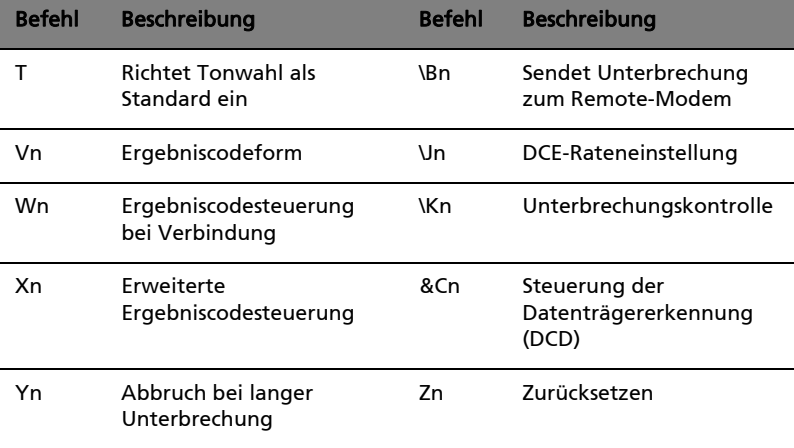

## Tabelle mit FAX-Befehlen

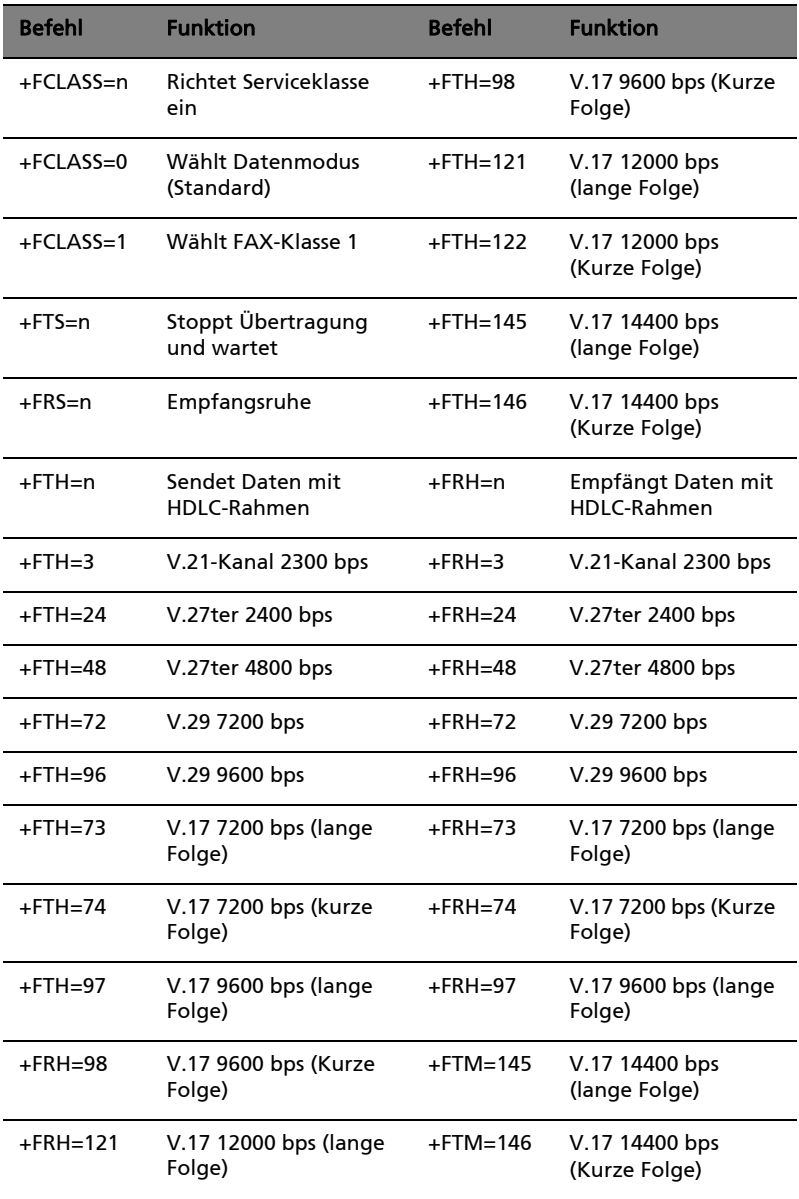

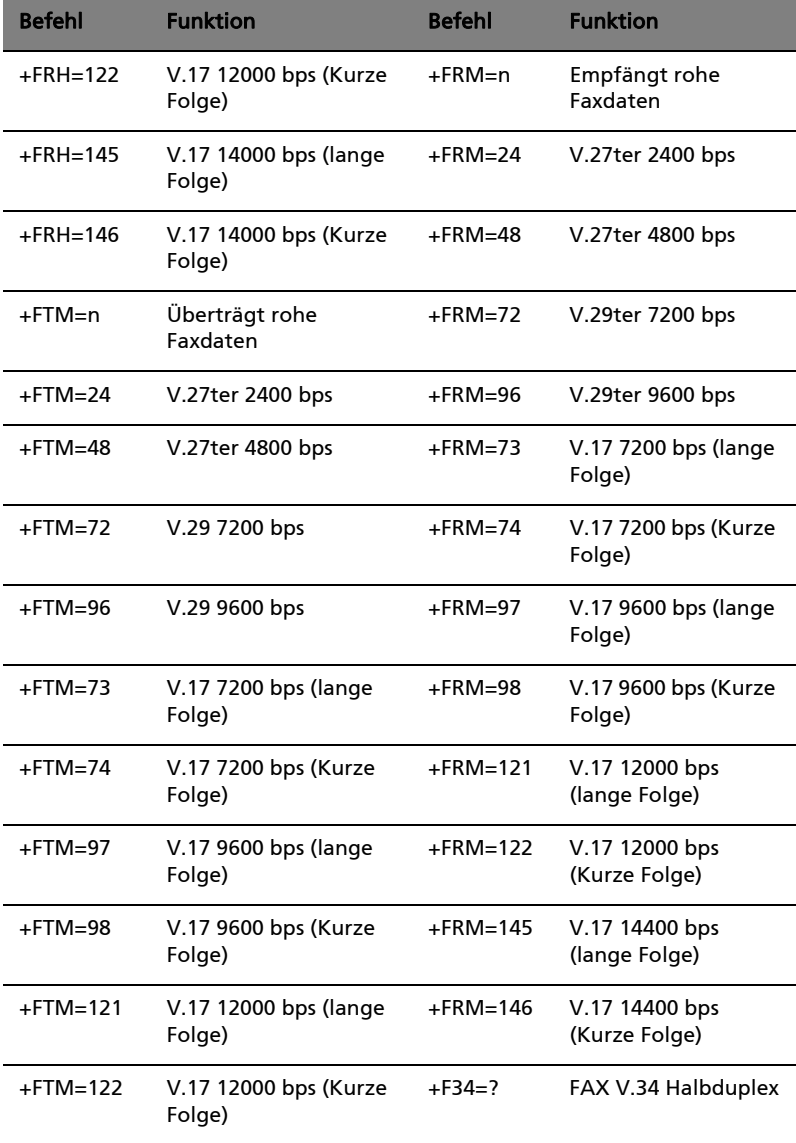

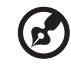

 $\blacksquare$ 

Hinweis: +F34=? ---- +F34=<maxp>[[,<minp>],<prefc>] geben die aktuellen Werte der Parameter aus.

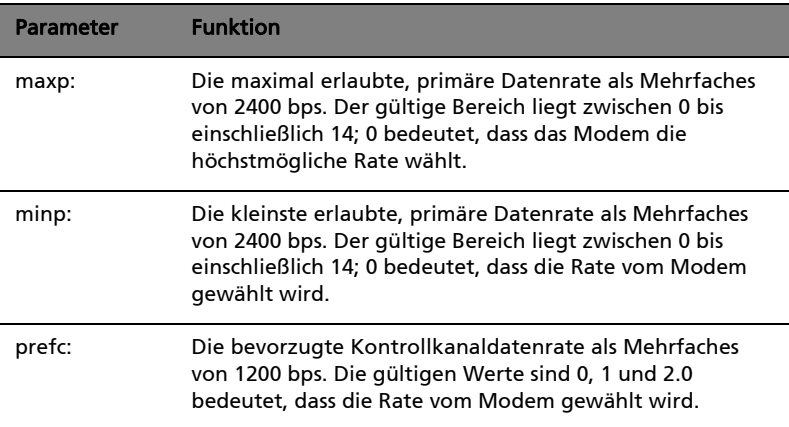

# S-Register

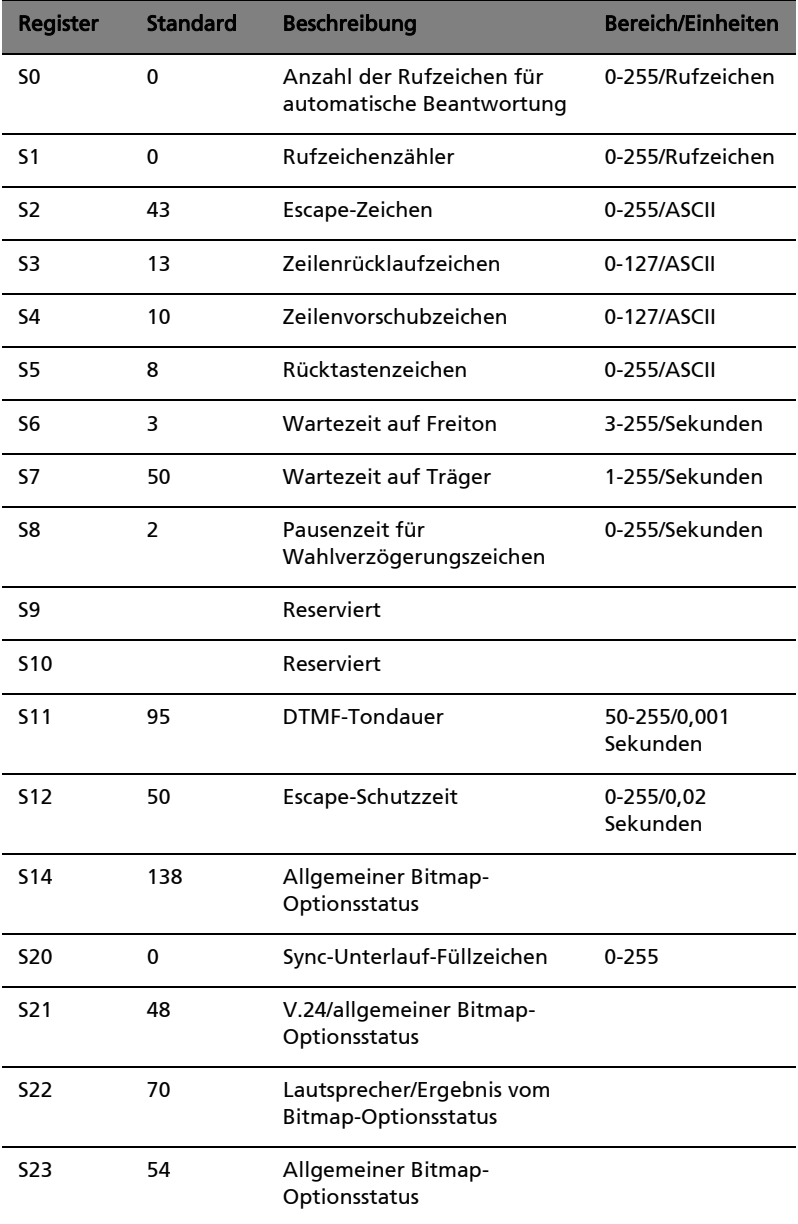

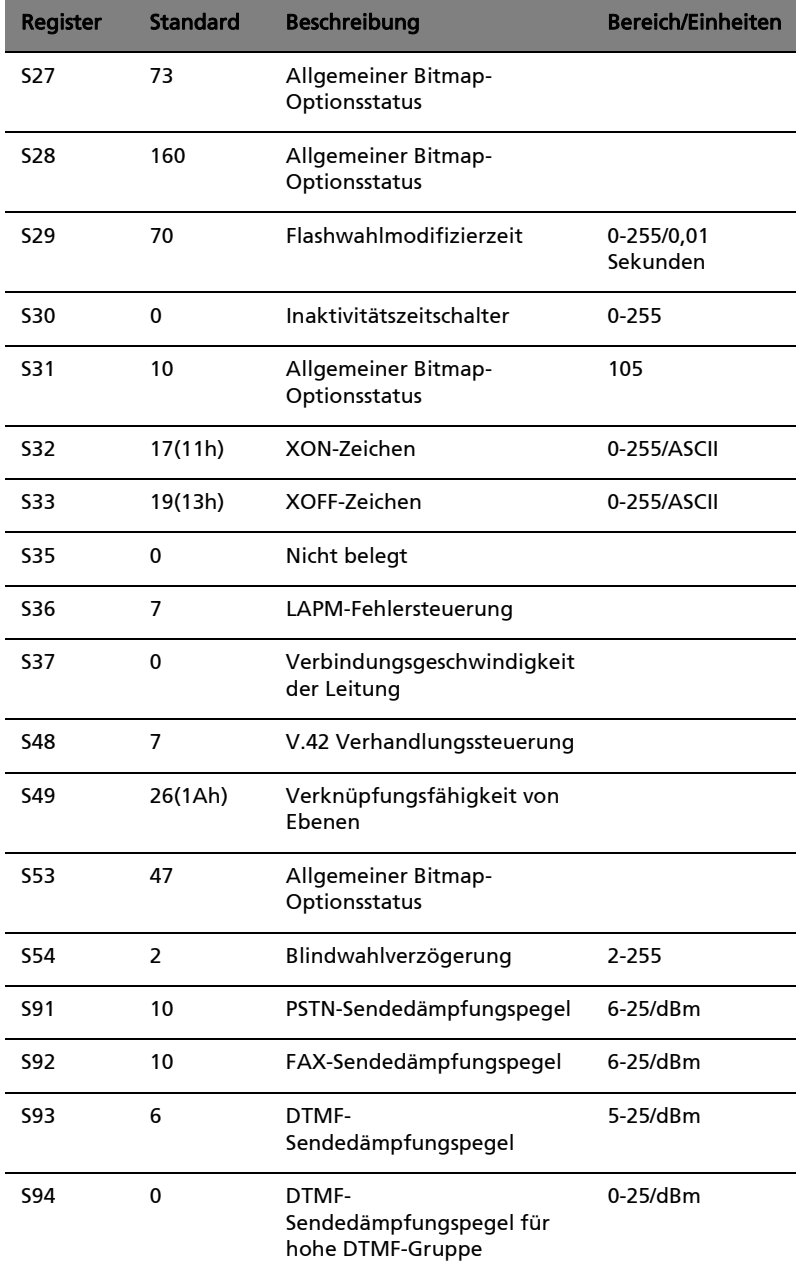

# Zusammenfassung der Ergebniscodes

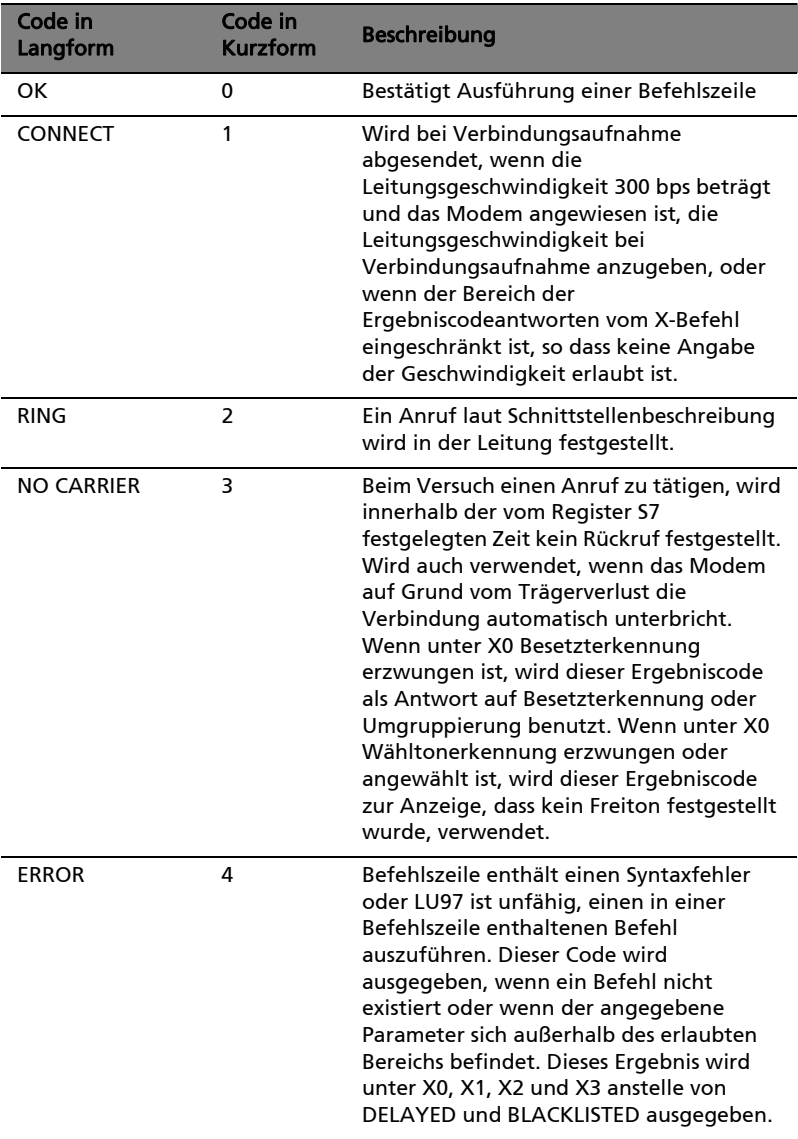

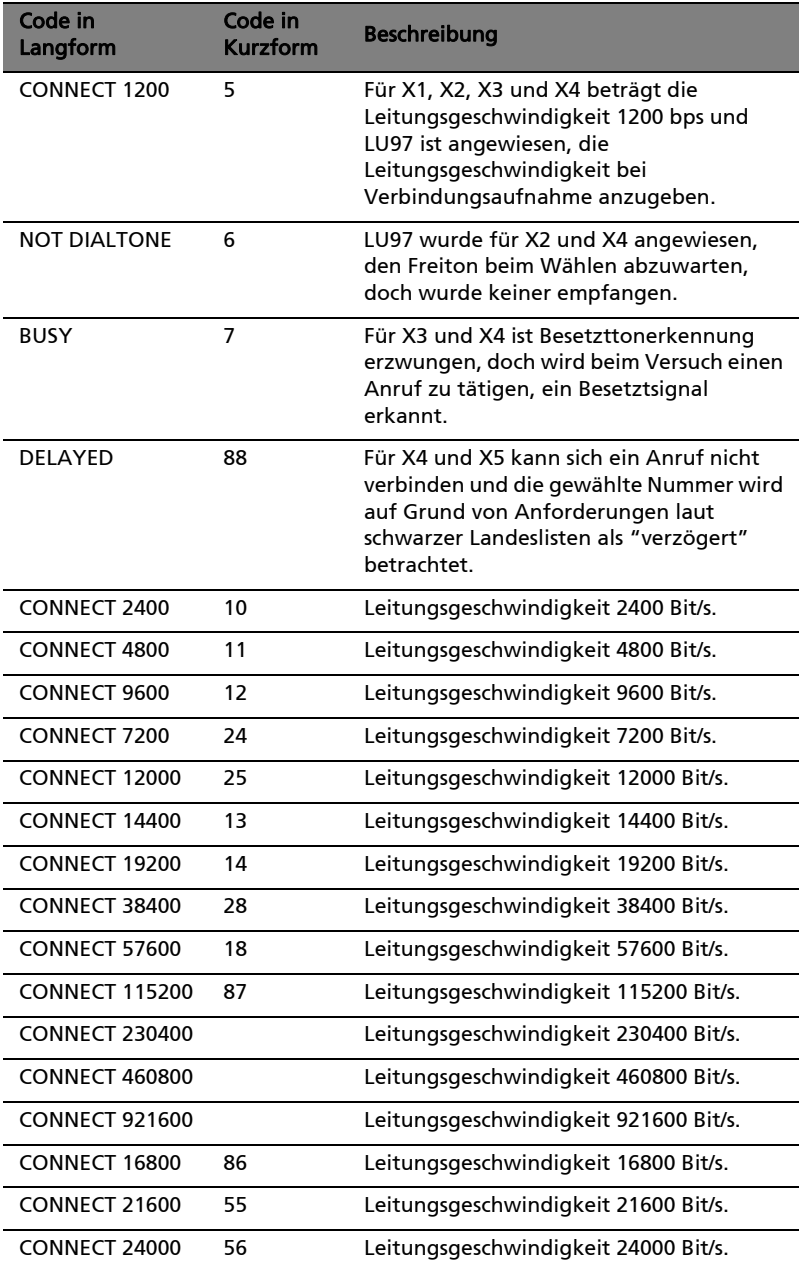

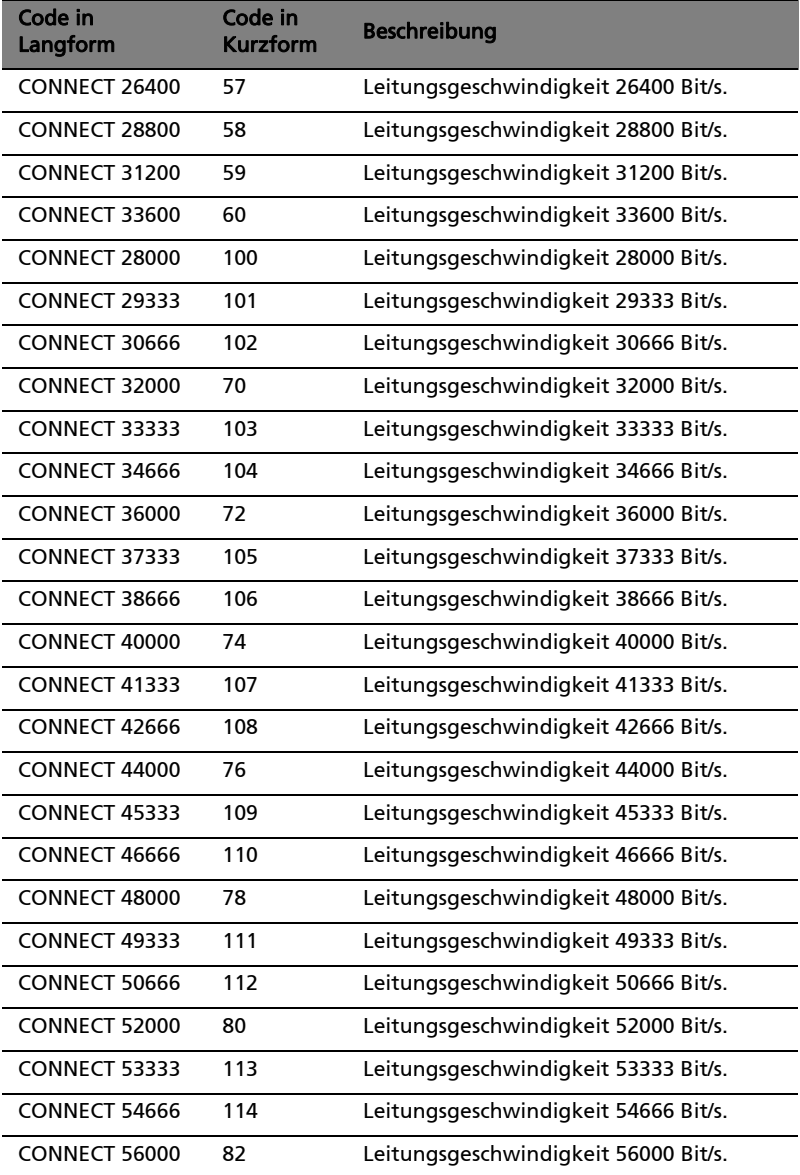

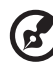

Hinweis: Für X1, X2, X3 und X4 werden die Codes (Kurzform) 9-19, 153-155, 59, 61-64, 68, 70 und 98-122 gesendet, wenn LU97 angewiesen ist, die Leitungsgeschwindigkeit bei Verbindungsaufnahme anzugeben und wenn die Leitungsgeschwindigkeit den Angaben entspricht. Diese Codes werden auch ausgegeben, wenn die API-kontrollierte, virtuelle DTE-Geschwindigkeit bei Verbindungsaufnahme angegeben wird. Für X1, X2, X3 und X4 gibt Soft Mode diese Codes beim Aufbau einer V.23-erzeugten oder Antwortverbindung aus, wenn angewiesen wurde, die Leitungsgeschwindigkeit bei Verbindungsaufnahme anzugeben.

### FCC-Hinweis

Dieses Gerät entspricht Abschnitt 68 der FCC-Bestimmungen. An der Unterseite des Modems befindet sich ein Typenschild, das u. a. die FCC-Registrierungsnummer sowie den Anschlusswert (Ringer Equivalence Number; REN) für dieses Gerät enthält. Sie müssen diese Informationen auf Anforderung Ihrer Telefongesellschaft mitteilen.

Wenn Ihr Gerät Störungen im Fernmeldenetz verursacht, kann Ihre Telefongesellschaft Ihren Anschluss zeitweise sperren. Nach Möglichkeit werden Sie vorab darüber in Kenntnis gesetzt. Sollte eine Benachrichtigung im voraus nicht möglich sein, werden Sie so bald wie möglich informiert. Sie werden ebenfalls über Ihr Recht zur Beschwerdeführung bei der FCC in Kenntnis gesetzt.

Ihre Telefongesellschaft kann an ihren Einrichtungen, Geräten, Abläufen oder Verfahren Änderungen vornehmen, die möglicherweise die korrekte Funktion Ihres Gerätes beeinträchtigen. Sie werden in einem solchen Fall im voraus informiert, um die Unterbrechung des Telefondienstes nach Möglichkeit zu vermeiden.

Wenn diese Gerät nicht korrekt arbeitet, trennen Sie es zur Ermittlung der Problemursache vom Telefonnetz. Wenn die Ursache des Problems bei Ihrem Gerät liegt, verwenden Sie es nicht weiter, und wenden Sie sich an Ihren Händler.

# Modem manuale dell'utente

# Introduzione

Il modem V.90 fornisce l'accesso più veloce ai servizi Internet e in linea, accelerando in particolare il download di immagini grafiche, i giochi telematici e il la computazione cooperativa. È il modem/FAX più veloce sul mercato internazionale. È fornito di omologazione internazionale che permette la configurazione immediata in qualsiasi paese. Funziona attraverso le linee telefoniche standard, per cui non è necessario pagare costi mensili aggiuntivi e anticipati per usufruire di linee speciali.

#### Caratteristiche

- Tempi di connessione rapidissimi, velocità in uscita di 56Kbps, uscita compatibile con modem V.34.
- Funzionalità modalità dati:
	- Velocità dati ITU-T V.90: 28000bps ~ 56000bps
	- Alta velocità di compressione grazie all'accesso parallelo diretto al PC host.
	- Velocità massima ITU-T V.34: 33600bps ~ 24000bps
	- V.32ter, V.32bis
	- TIA/EIA 602 standard per set di comandi AT
	- Correzione errori V42 (LAPM e MNP)
	- Compressione dati V.42bis e MNP Classe 5
- Funzionalità modalità fax:
	- Standard ITU-T V.17, V.29, V.27ter, e V.21 Canale 2
	- TIA/EIA 578 Classe 1 FAX
- Chiamata automatica, monitor progressione chiamata
- Chiamata, rilevazione interruzione di linea
- Basso consumo
- Possibilità di eseguire l'aggiornamento del software ITU standard V.92
- Supporto di omologazione internazionale
- Supporto software

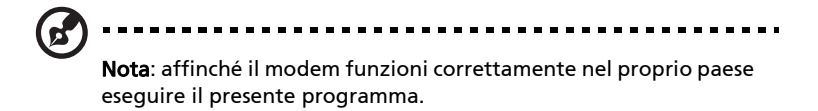

# Installazione e collaudo del modem

#### Installazione e configurazione del software

Installare il software per le comunicazioni in base al modem dell'utente, tenendo conto della porta COM e della linea IRQ utilizzate dal modem. È possibile che il software richieda la configurazione di alcuni parametri di comunicazione. Vengono consigliate le seguenti impostazioni:

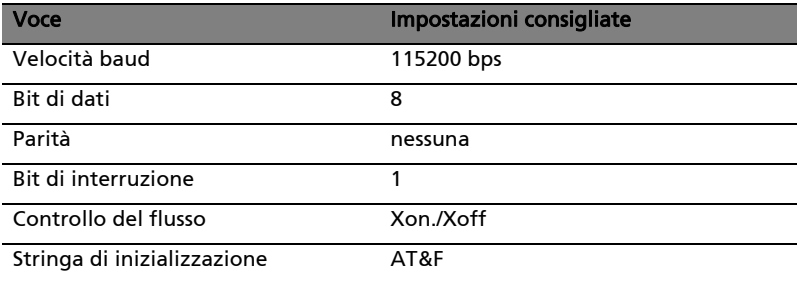

# Collaudo del modem

Per verificare la corretta installazione del modem, assicurarsi che la porta COM e le impostazioni IRQ del modem corrispondano al software. Digitare AT sullo schermo del terminale e premere INVIO. Il modem dovrebbe rispondere visualizzando OK (o 0). In caso contrario, è possibile che non sia stato installato correttamente oppure che la configurazione del software non sia corretta.

#### Uso del modem

Il software per le comunicazioni fornito con il modem fornisce una interfaccia intuitiva per accedere ai dati e al fax. Il modem può inoltre svolgere funzioni principali di comunicazione (come la composizione) tramite i comandi AT. Per una descrizione dettagliata dei comandi,fare riferimento a "Comandi AT" a pagina 52. Poiché il software di comunicazione è progettato per salvaguardare l'utente dalle difficoltà e dalla scomodità dei comandi AT, è consigliato svolgere tutte le operazioni del modem tramite il software.

### Risoluzione dei problemi

Se si verificano problemi durante l'uso del modem, leggere il presente capitolo. Se non è possibile risolvere i problemi dopo aver letto il presente capitolo, contattare il rivenditore o il fornitore per ricevere

assistenza.

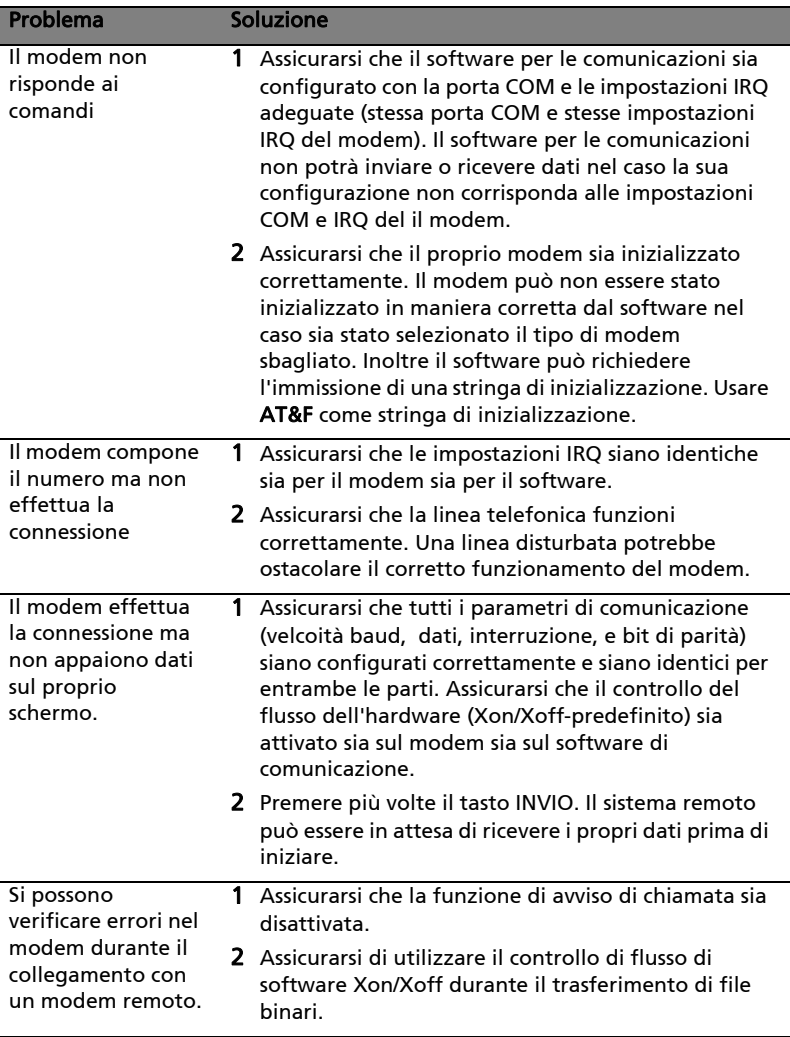

# Comandi AT

# Comandi AT principali

Nella seguente tavola denominata "Riepilogo set di comandi AT" viene mostrato un riepilogo dei comandi che il modem è in grado di comprendere. I comandi possono essere eseguiti quando il modem è in modalità COMMAND. È possibile accedere alla modalità COMMAND tramite le seguenti condizioni:

- Dopo l'accensione
- Al termine di una connessione
- Dopo l'esecuzione di un comando diverso dalla composizione o dai comandi di risposta (ATO o AT&T )
- Dopo aver ricevuto una ESCAPE SEQUENCE (tre caratteri consecutivi corrispondenti ai contenuti di S registro 2) in modalità in linea.
- Nella transizione da acceso a spento di DTR se sono stati impostati D1, &D2 o &D3.

# Riepilogo set di comandi AT

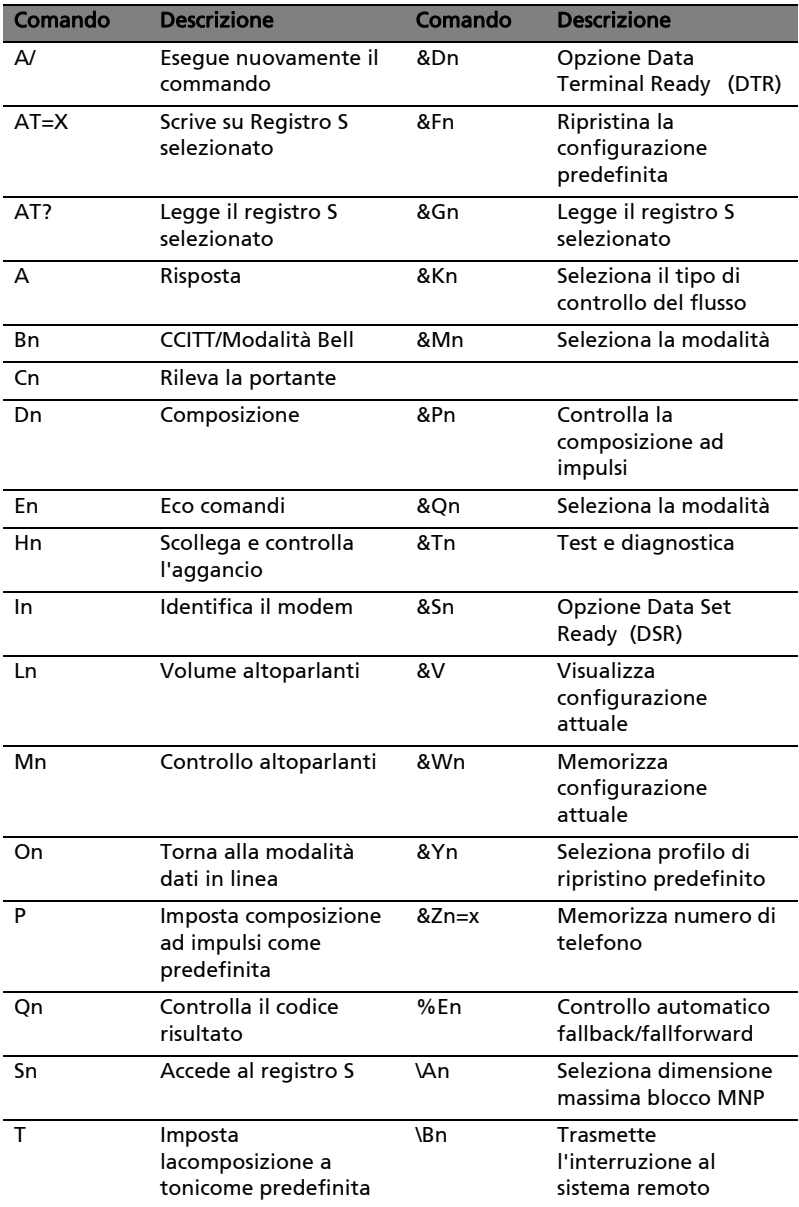

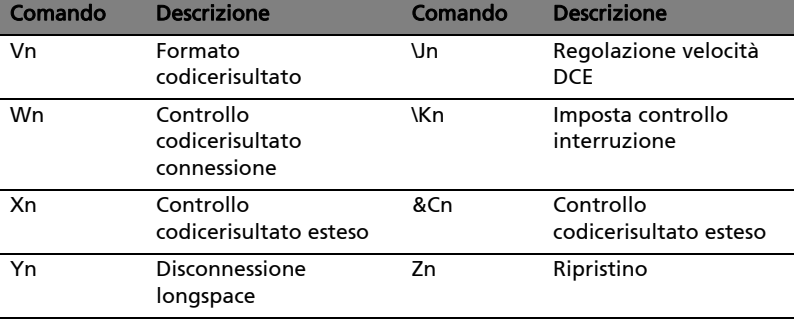

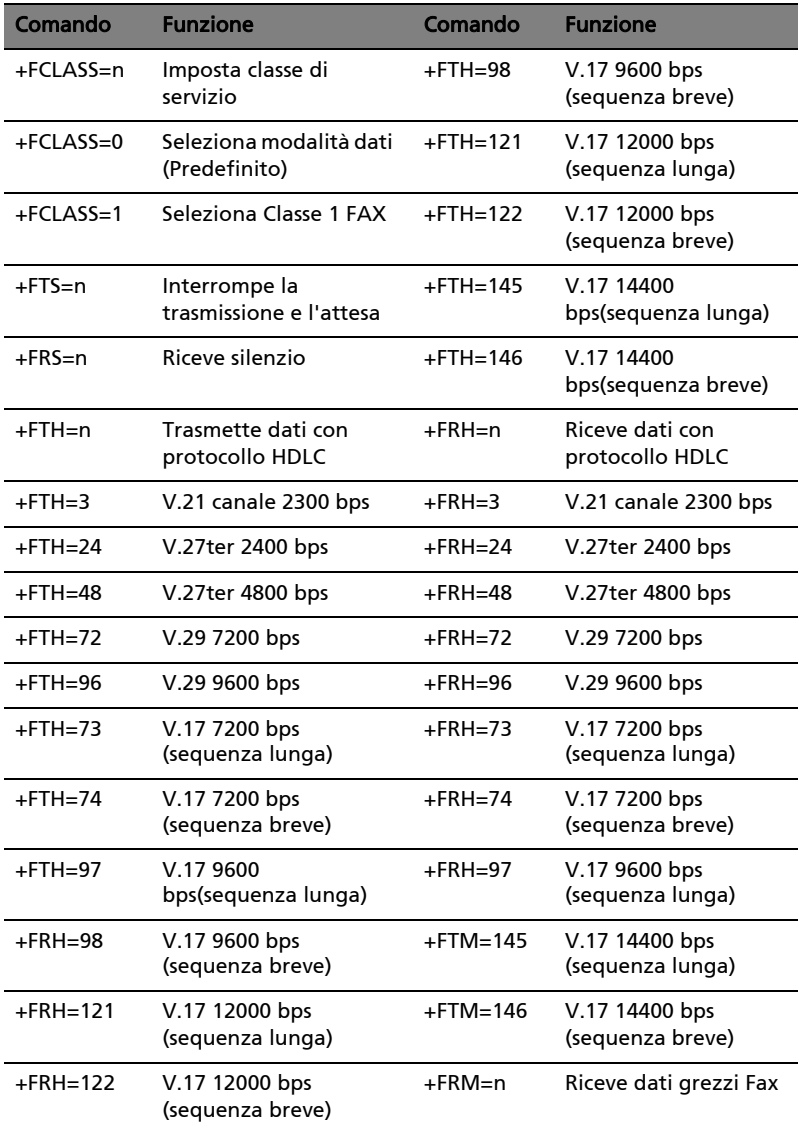

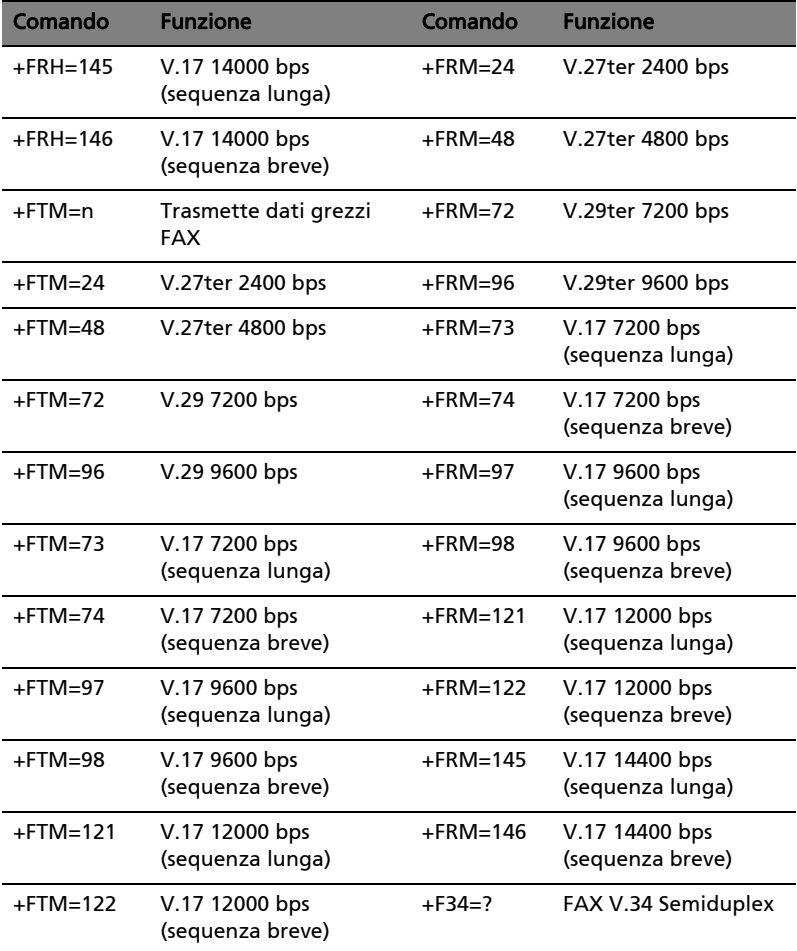

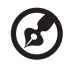

. . . .

Nota : +F34=?----+F34=<maxp>[[,<minp>],<prefc>] notifica i valori attuali dei parametri.

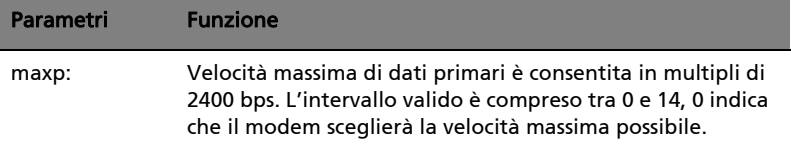

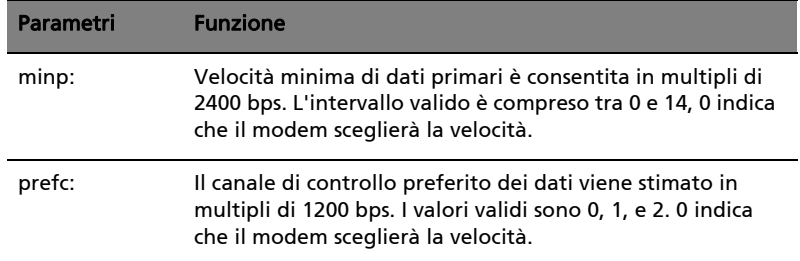

# S-Registers

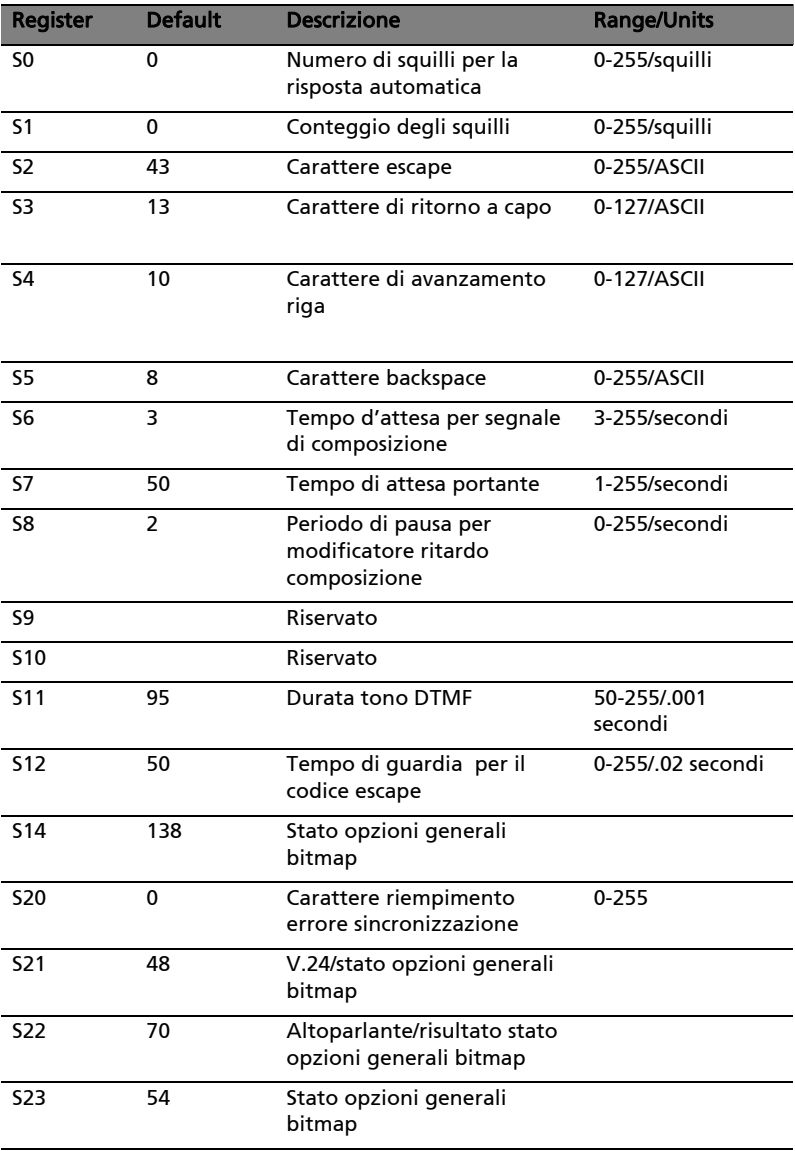

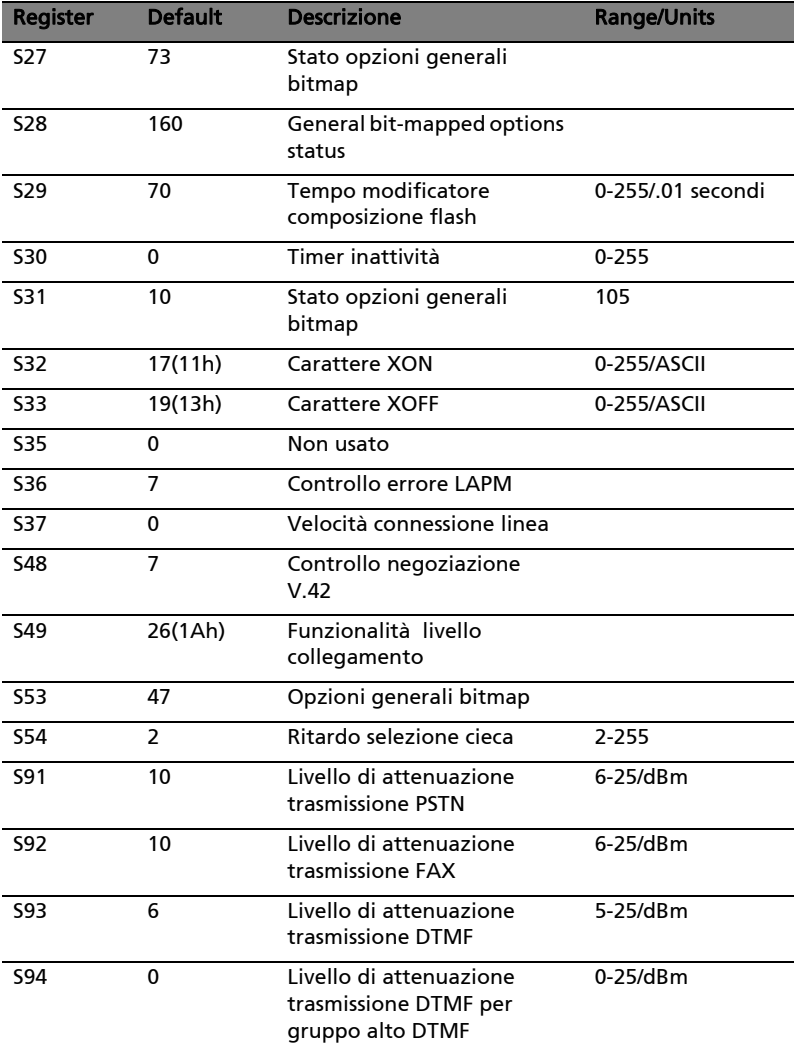

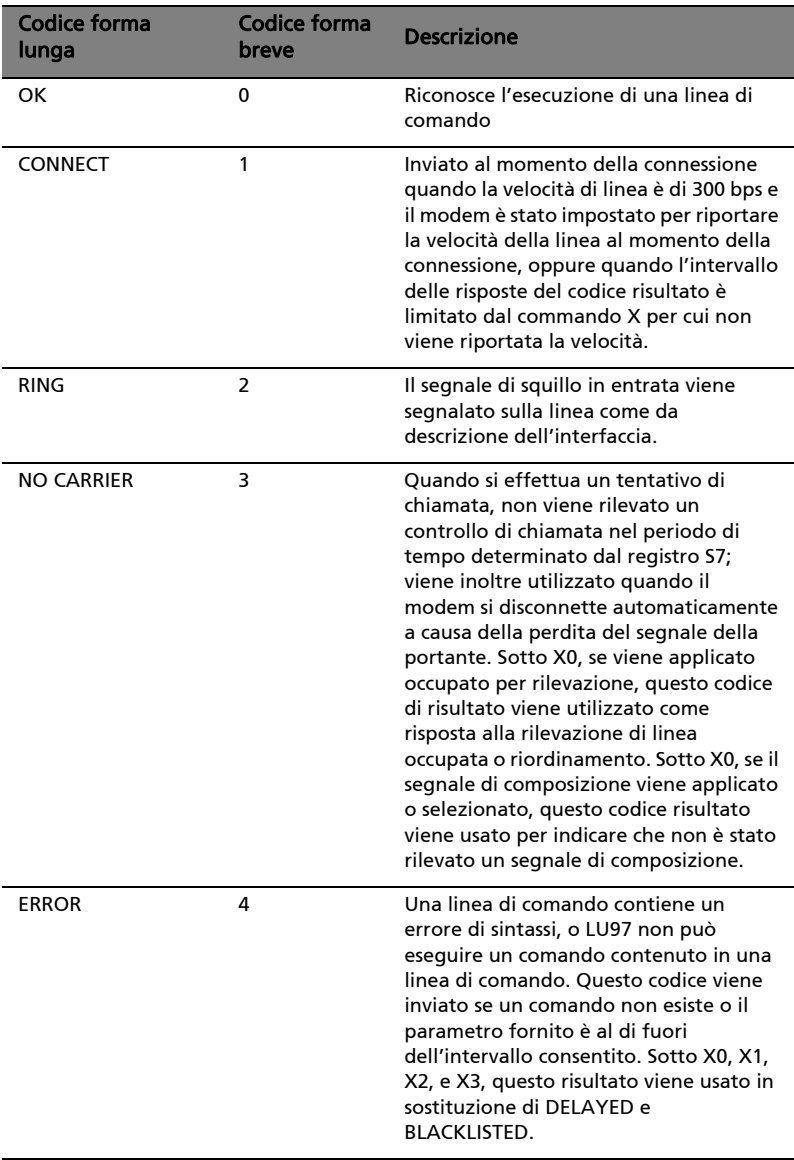

# Riepilogo codici risultato

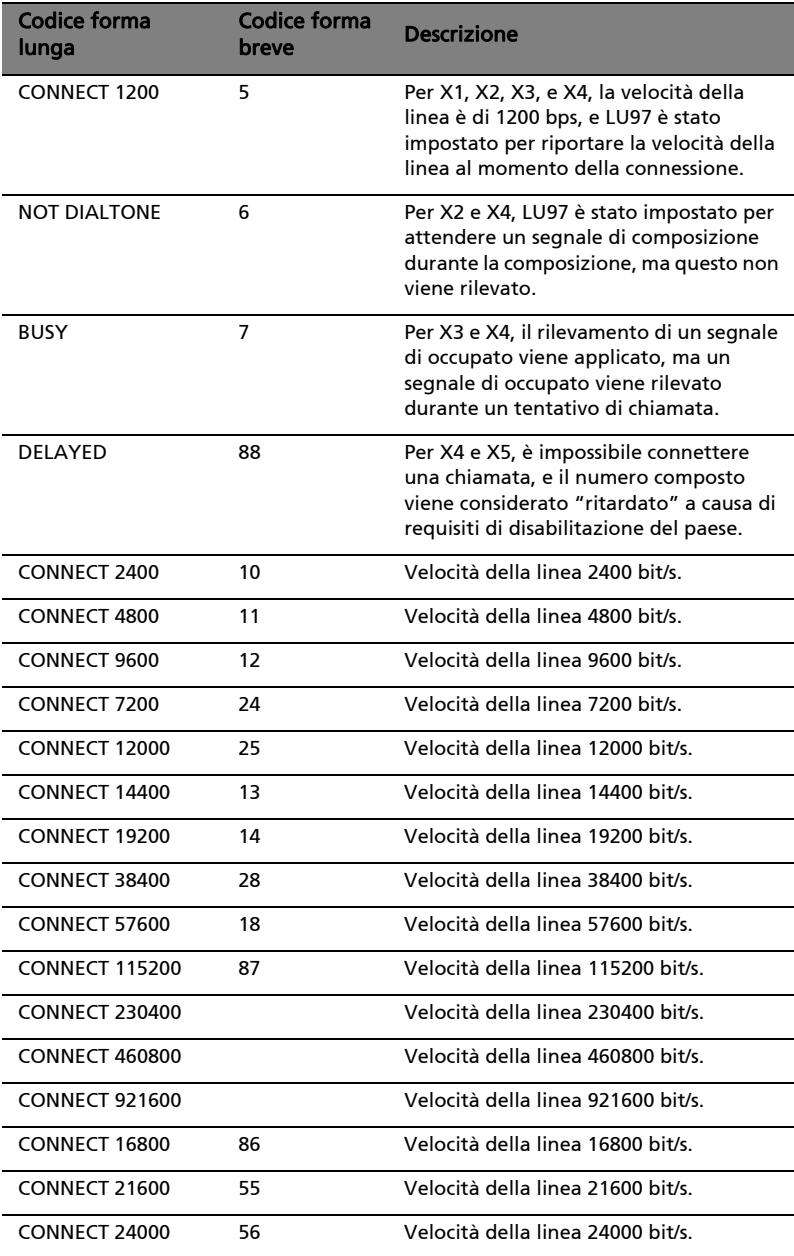

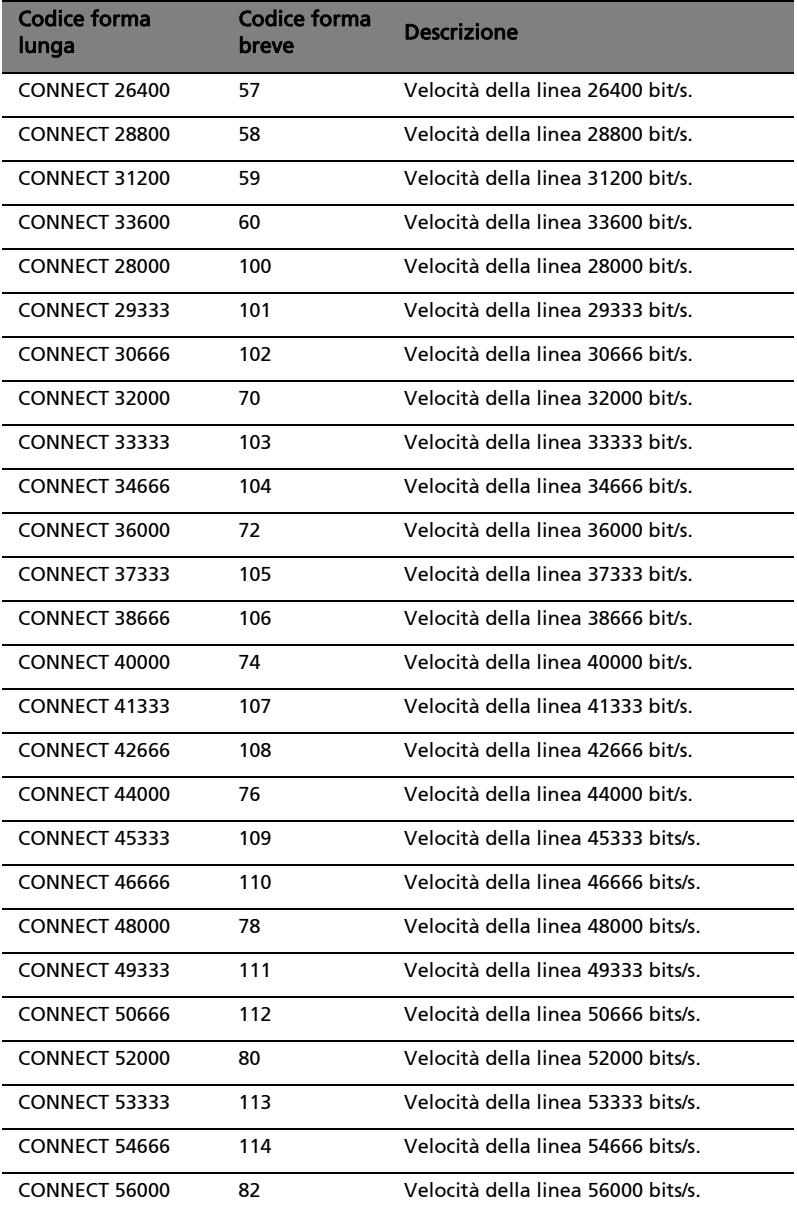

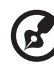

Nota: per X1, X2, X3, e X4, i codici (forma breve) 9-19,153-155, 59, 61-64, 68,70 e 98-122 vengono inviati quando LU97 è stato impostato per indicare la velocità della linea durante la connessione e la velocità della linea è quella riportata. Questi codici vengono inoltre riportati quando la velocità DTE virtuale controllata dall'API viene indicata al momento della connessione. Per X1, X2, X3, e X4, Soft Mode invia questi codici stabilendo una connessione di risposta o di chiamata V.23 se impostato per indicare la velocità della linea al momento della connessione.

#### Norma FCC

Il presente apparecchio è conforme alla Parte 68 delle norme FCC. Sulla parte inferiore del modem è presente un'etichetta contenente, tra le altre informazioni, il numero di registrazione FCC e il numero REN (Ringer Equivalence Number) relativo a tale apparecchio. Su richiesta, è necessario fornire tali informazioni alla propria società telefonica.

Se l'apparecchio telefonico provoca danni alla rete telefonica, la società telefonica può interrompere temporaneamente l'erogazione del servizio. Se possibile, questa eventualità verrà notificata in anticipo. Tuttavia, se l'avviso anticipato non risulta conveniente, la comunicazione verrà fornita il più presto possibile. L'utente verrà inoltre informato del diritto a compilare una lettera di reclamo in base alla norma FCC.

La società telefonica può modificare le proprie strutture, apparecchiature, organizzazioni o procedure che potrebbero influire sul corretto funzionamento dell'apparecchio. In tal caso, l'utente verrà informato in anticipo per avere la possibilità di usufruire di un servizio telefonico ininterrotto.

Se il presente apparecchio non dovesse funzionare correttamente, scollegarlo dalla presa telefonica per stabilire se è questa la causa del problema. Se il problema riguarda l'apparecchio, interromperne l'uso e rivolgersi al rivenditore o fornitore.

# Módem guía del usuario

# Introducción

El módem V.90 ofrece una alta velocidad de acceso al Internet y a servicios en línea. Este módem acelera especialmente la descarga de gráficos, juegos y computaciones colaborativas que lo convierte en el más rápido fax/módem internacional disponible, el cual disfruta una homologación mundial configurable a cualquier país. Este módem opera en líneas telefónicas estándares para que no tenga que pagar mensualidades por líneas telefónicas especiales.

#### Características

- Las más altas velocidades de conexión Internet, descargas a 56Kbps y compatibilidad regresiva con módems V.34
- Capacidades de modos de datos:
	- Velocidades de datos ITU-T V.90: 28000bps~56000bps
	- Compresión ultra-alta gracias al acceso paralelo a la computadora principal
	- Velocidades extendidas ITU-T V.34: 33600bps~24000bps
	- V.32terbo, V.32bis
	- Estándar TIA/EIA 602 para el juego de comandos AT
	- Corrección de errores V.42 (LAPM y MNP)
	- Compresión de datos V.42bis y MNP Clase 5
- Capacidades de modos de fax:
	- Estándares ITU-T V.17, V.29, V.27ter y canal 2 v.21
	- FAX clase 1 TIA/EIA 578
- Automarcación y monitor de progreso de llamada
- Campanada, detección ruptura de línea
- Bajo consumo de corriente eléctrica
- Mejoramiento de software V.92 de estándar ITU
- Soporte de homologación mundial
- Soporte de software

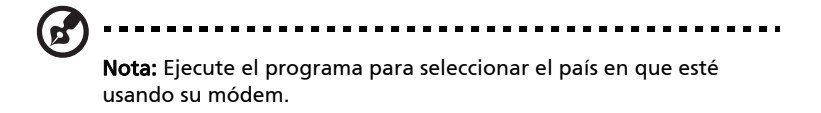

# Instalación y análisis del módem

#### Instalación y configuración del software

Instale el programa de comunicación de acuerdo al puerto COM y IRQ usados por el módem. El programa puede que solicite la configuración de ciertos parámetros de comunicación. Se recomienda la siguiente configuración:

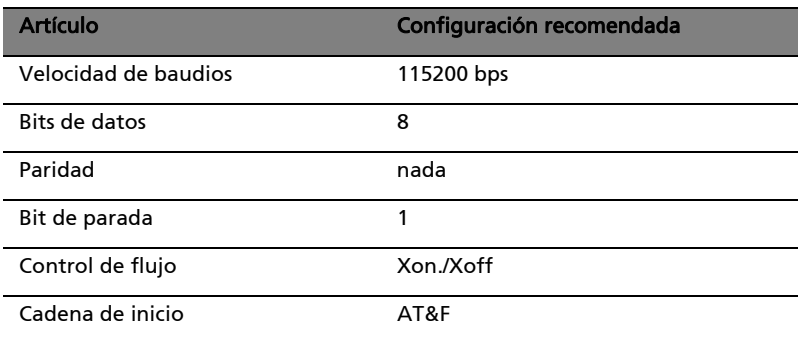

### Análisis del módem

Para comprobar que el módem esté bien configurado asegúrese de que el puerto COM y IRQ del módem concuerden con los del software. Escriba el comando AT en la pantalla y presione INTRO. El módem debe responder con el mensaje siguiente OK (o 0). Si no hay ninguna respuesta significa que el módem o el software no está bien configurado.

#### Uso del módem

El programa de comunicación que viene con su módem ofrece una interfaz amigable con el usuario para acceder a los datos y fax. El módem también realiza funciones básicas (tal como marcación) usando los comandos AT. Por favor consulte la sección "Comandos AT" en la página 68 para más detalles. Se recomienda que realice todas las

operaciones del módem a través de este programa para evitarse complicaciones en el uso de los comandos AT.

#### Solución de problemas

Si encuentra problemas al usar el módem se recomienda que lea esta sección. Se recomienda que consulte con su distribuidor si el problema persiste luego de realizar las acciones correctivas.

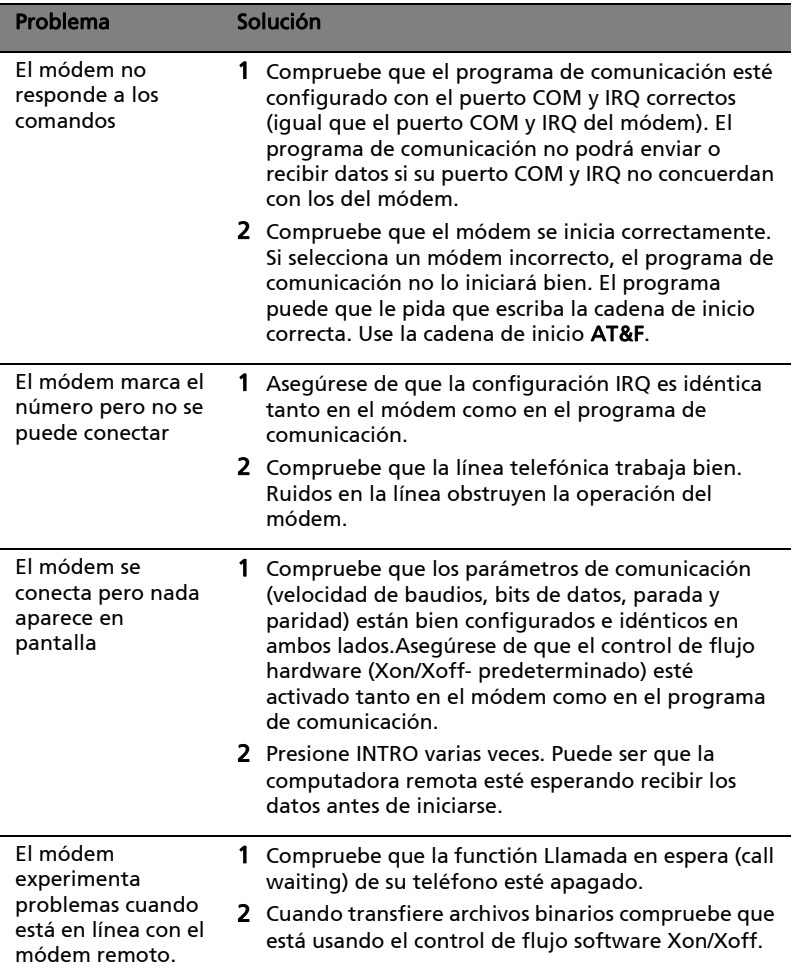

# Comandos AT

## Comandos básicos AT

El resumen de los comandos implementados por el módem aparecen en la tabla "Resumen del juego de comandos AT". Los comandos pueden ser ejecutados cuando el módem se encuentran en el modo COMMAND. Siga los pasos siguientes para entrar en el modo COMMAND:

- Luego del encendido
- Al terminar una conexión
- Luego de ejecutar un comando que no sean los comandos de marcación o contestación (ATO o AT&T)
- Luego de recibir la SEQUENCIA DE ESCAPE (tres carácteres consecutivos que concuerdan con el contenido del registro-S 2) estando en el modo en línea
- En la transición de encendido-a-apagado (on-to-off) del DTR si el D1, &D2 o &D3 han sido configurados

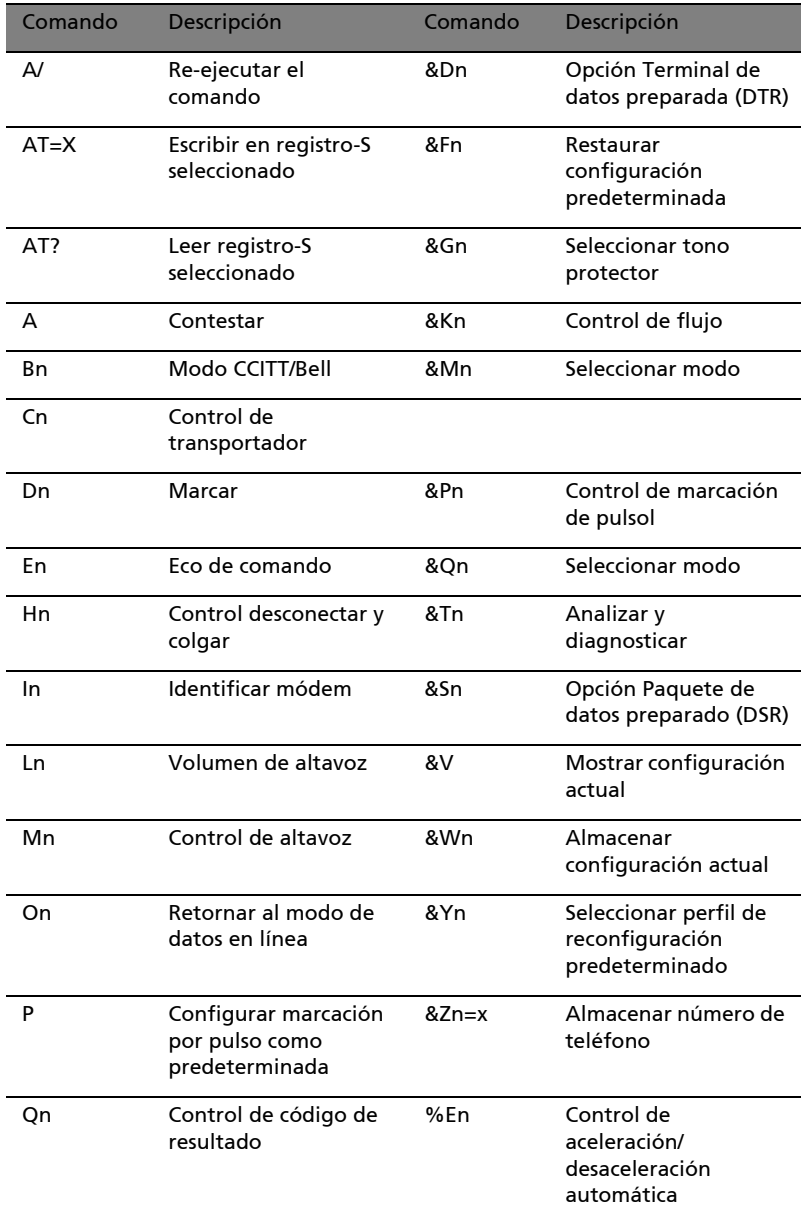

# Resumen del juego de comandos AT

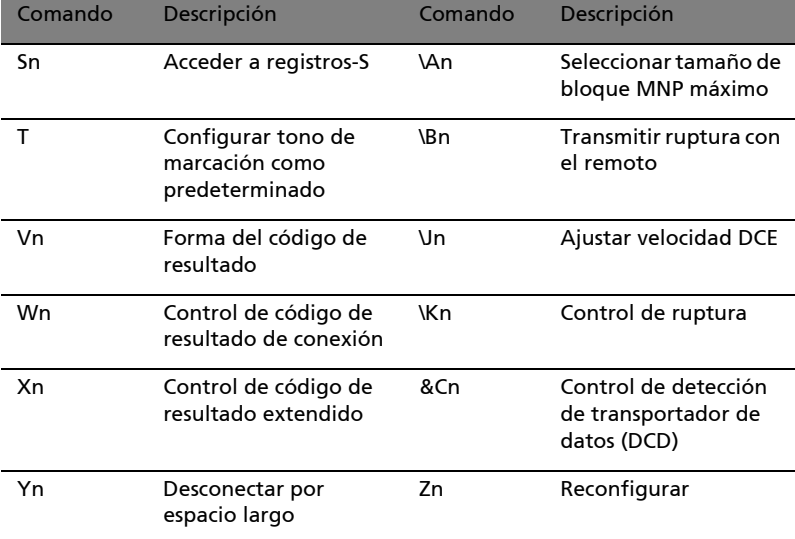
## Tabla de comandos FAX

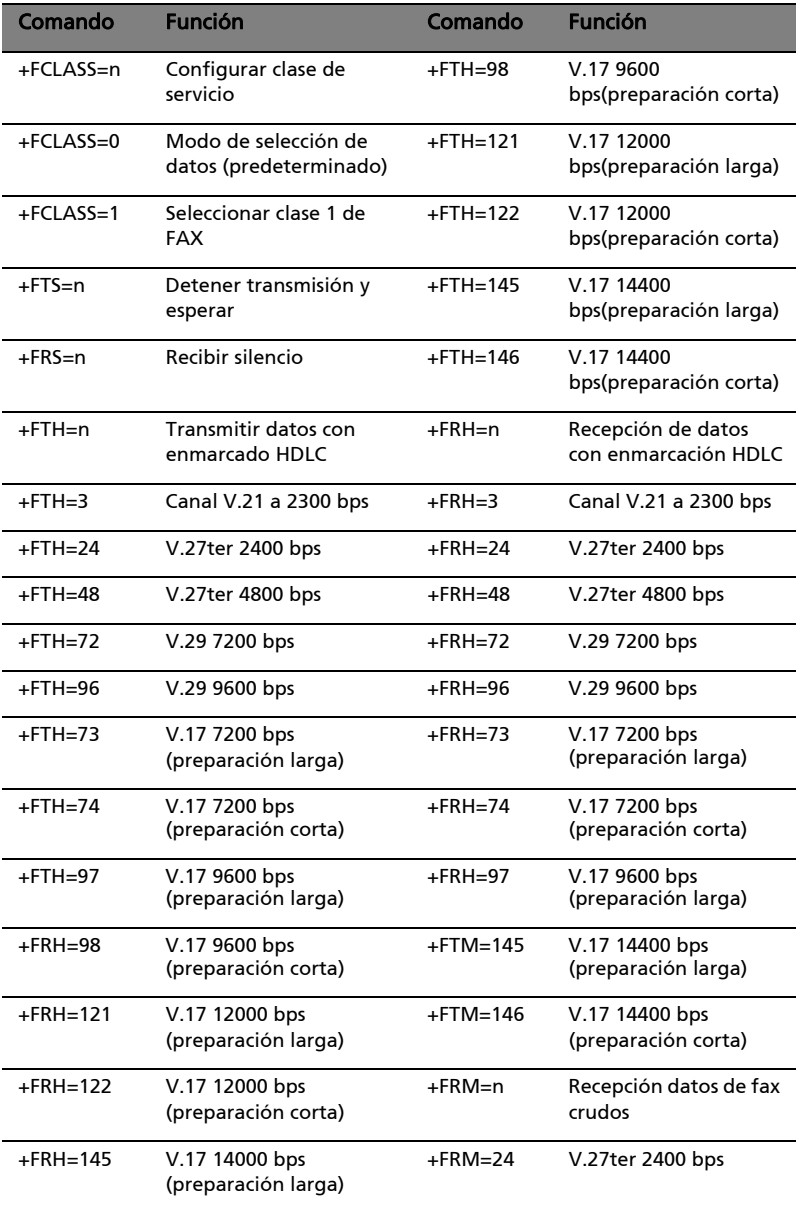

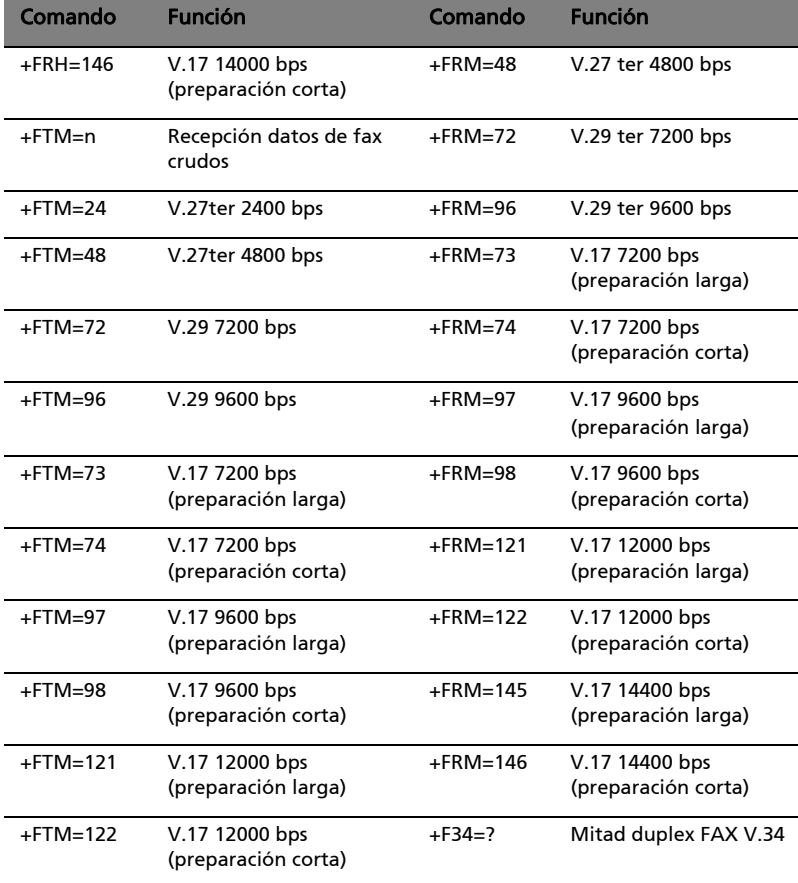

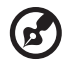

Nota: +F34=?----+F34=<maxp>[[,<minp>],<prefc>] reportará los valores actuales para los parámetros..

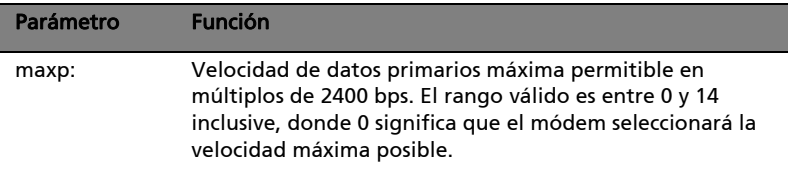

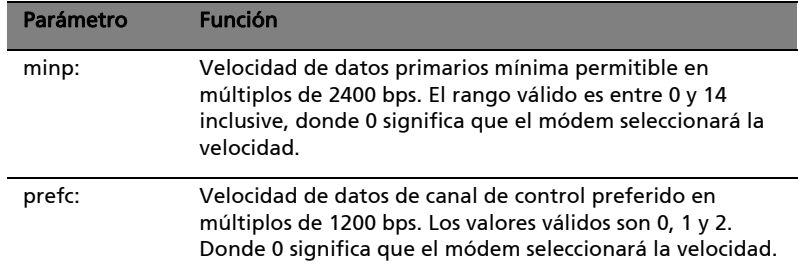

## Registros-S

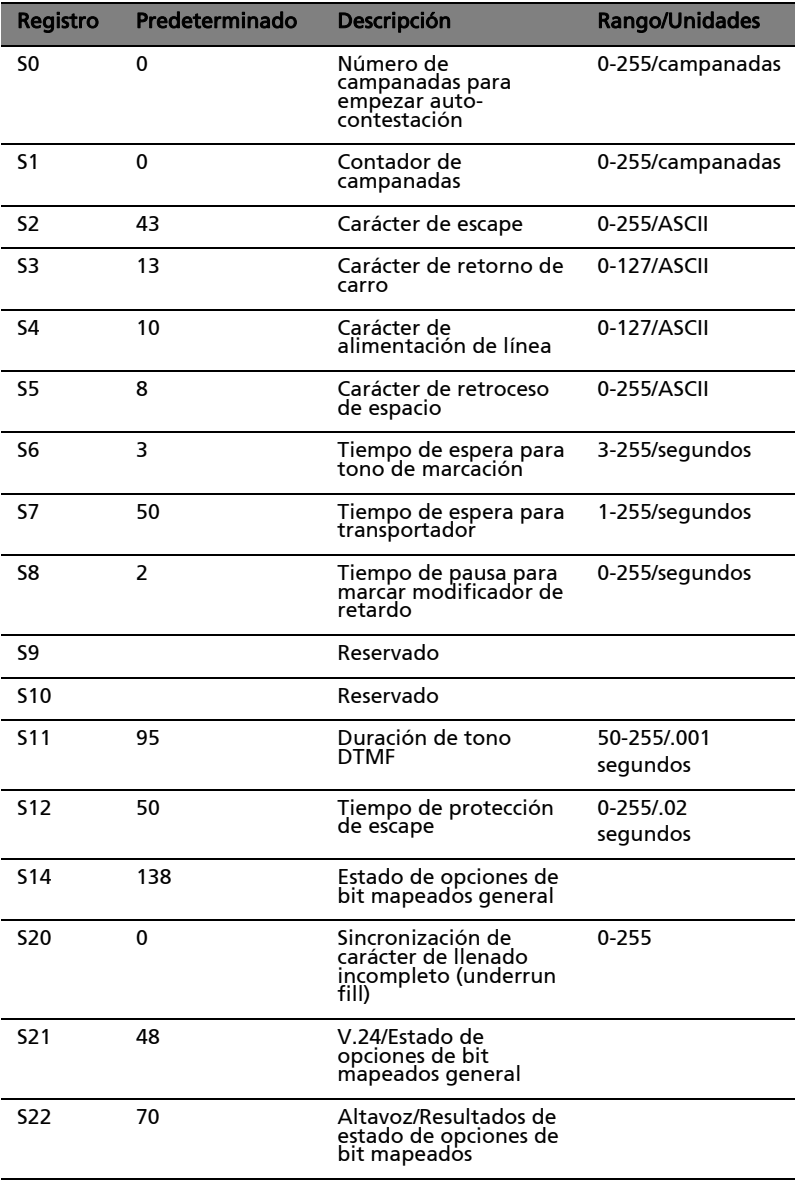

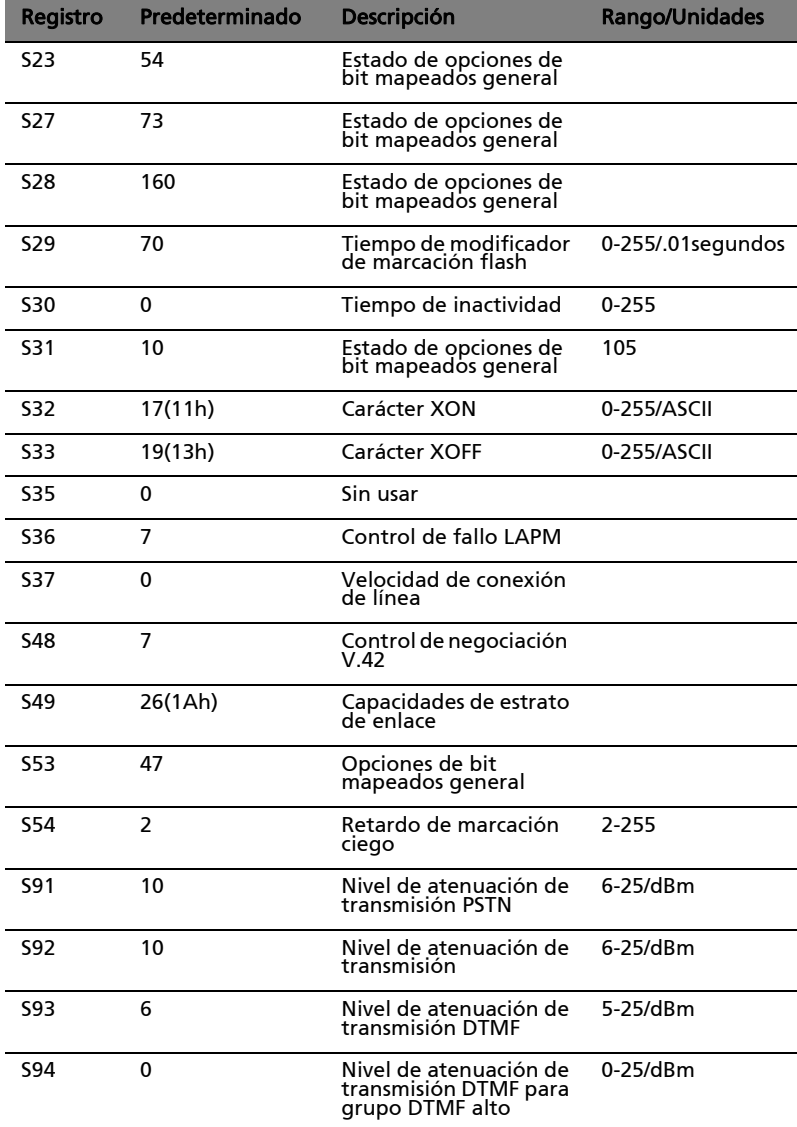

## Resumen de código de resultados

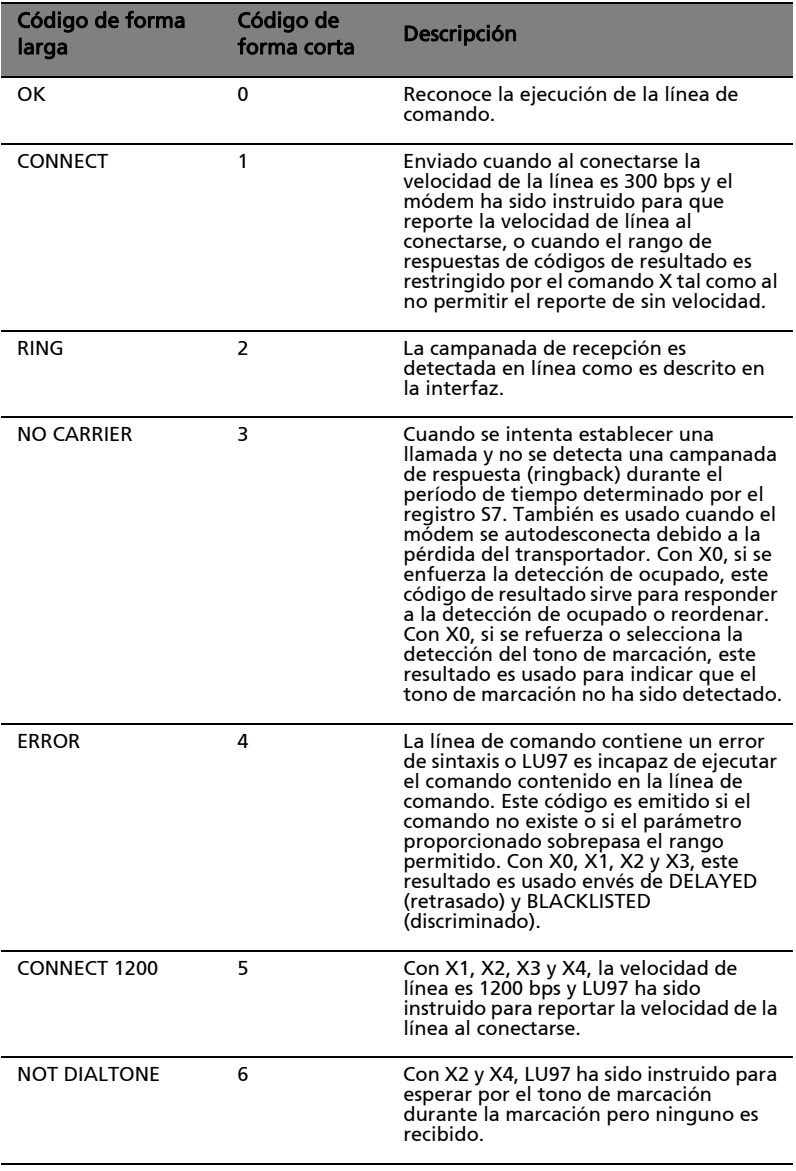

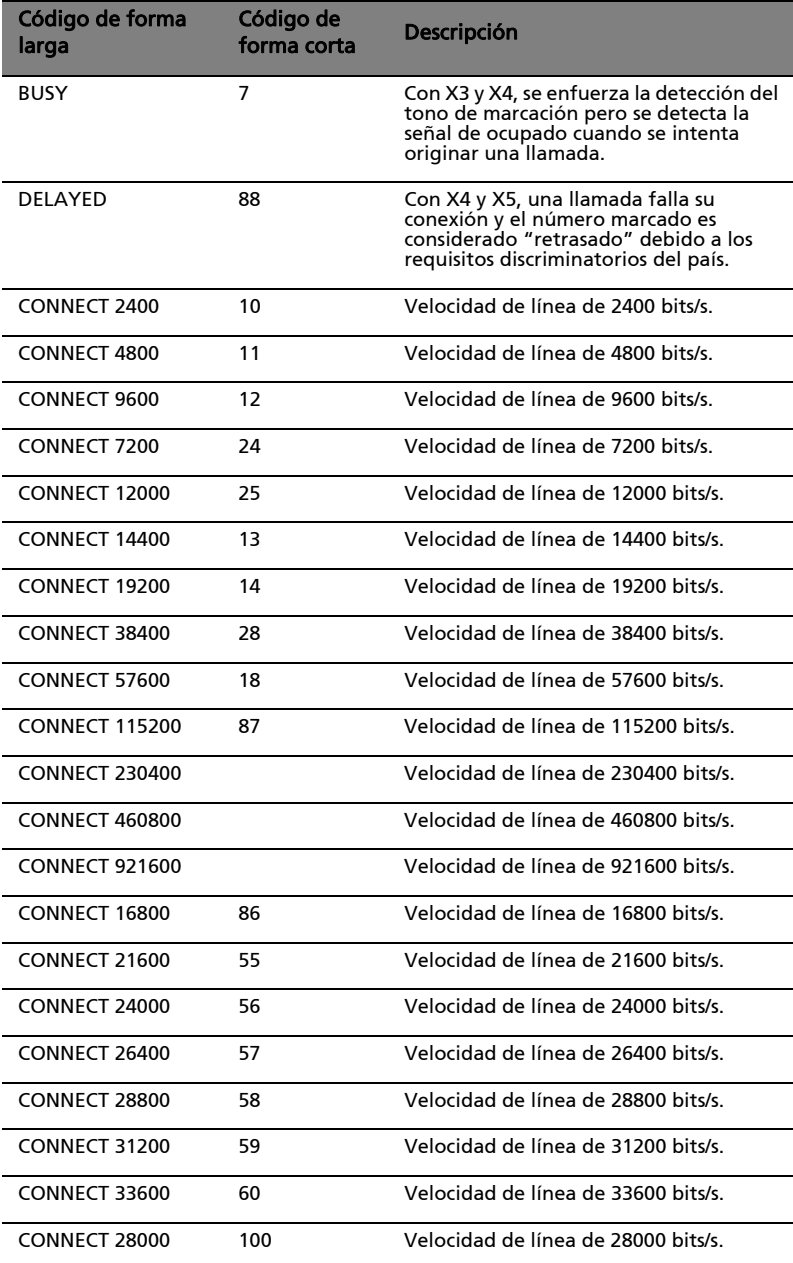

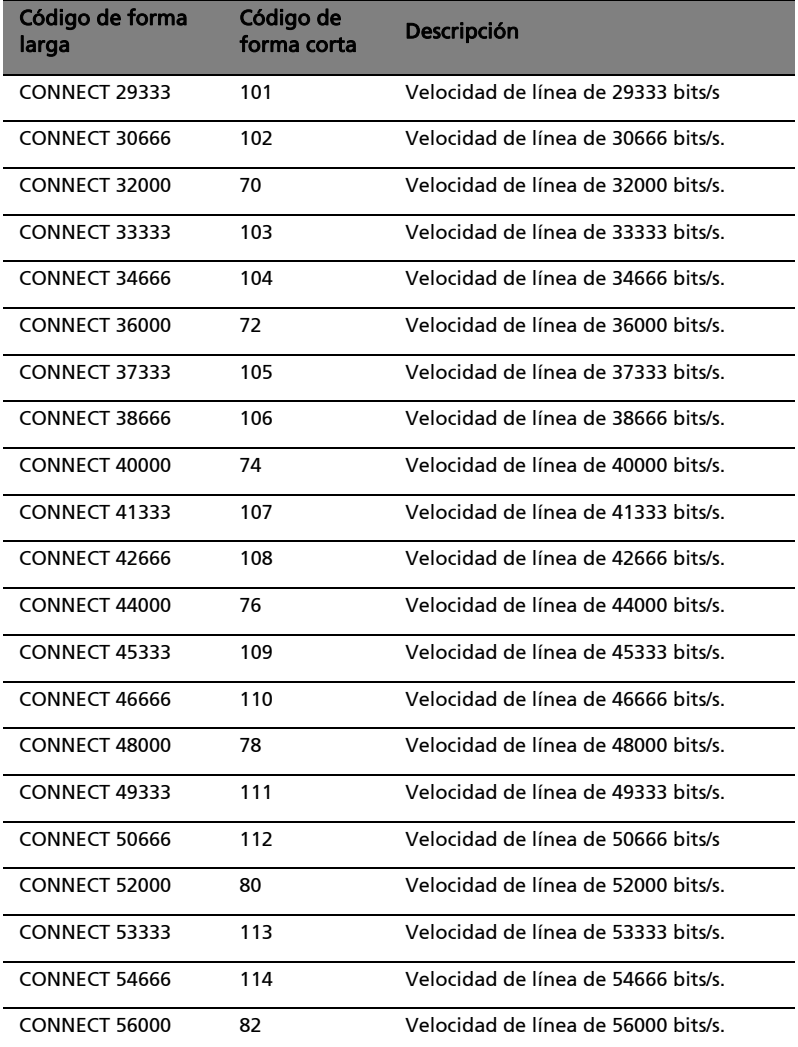

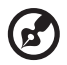

Nota: Con X1, X2, X3 y X4, los códigos (forma corta) 9-19, 153-155, 59, 61-64, 68, 70, y 98-122 son enviados cuando LU97 ha sido instruido para que reporte la velocidad de la línea al conectarse, la cual será mostrada. Estos códigos también son reportados cuando la velocidad DTE virtual controlada por el API es reportada al conectarse. Con X1, X2, X3 y X4, el modo suave (soft) retorna estos

. . . . . . . . . . . . .

códigos al establecer conexiones originales o de contestación V.23 cuando se le instruya que reporte la velocidad de la línea al conectarse.

## Aviso de la CFC

Este equipo cumple con el Apartado 68 de las normas la CFC. En la parte inferior del módem se encuentra una etiqueta que contiene, entre otra información, el Número de Registro CFC (Comisión Federal de Comunicaciones de los Estados Unidos) y el Número de Equivalencia de Timbre (REN) de este equipo. Si se le pide, deberá facilitar esta información a su compañía telefónica.

Si su equipo telefónico causa daños a la red telefónica, la compañía telefónica puede interrumpir temporalmente el servicio. De ser posible, se lo comunicarán con antelación. Pero de no está en condiciones de hacerlo, se le notificará lo antes posible. También se le informará que tiene derecho a presentar una reclamación a la CFC.

Su compañía telefónica puede hacer cambios en sus instalaciones, equipo, operaciones o procedimientos que podrían afectar el buen funcionamiento de su equipo. Si lo hace, se le notificará con antelación para darle la oportunidad de mantener un servicio telefónico sin interrupciones.

Si este equipo no funciona correctamente, desconéctelo de la línea telefónica para determinar si es la causa del problema. Si el equipo causa el problema, deje de utilizarlo y consulte a su distribuidor o proveedor.